# 23 boscoville

# Guide d'utilisation et normes graphiques

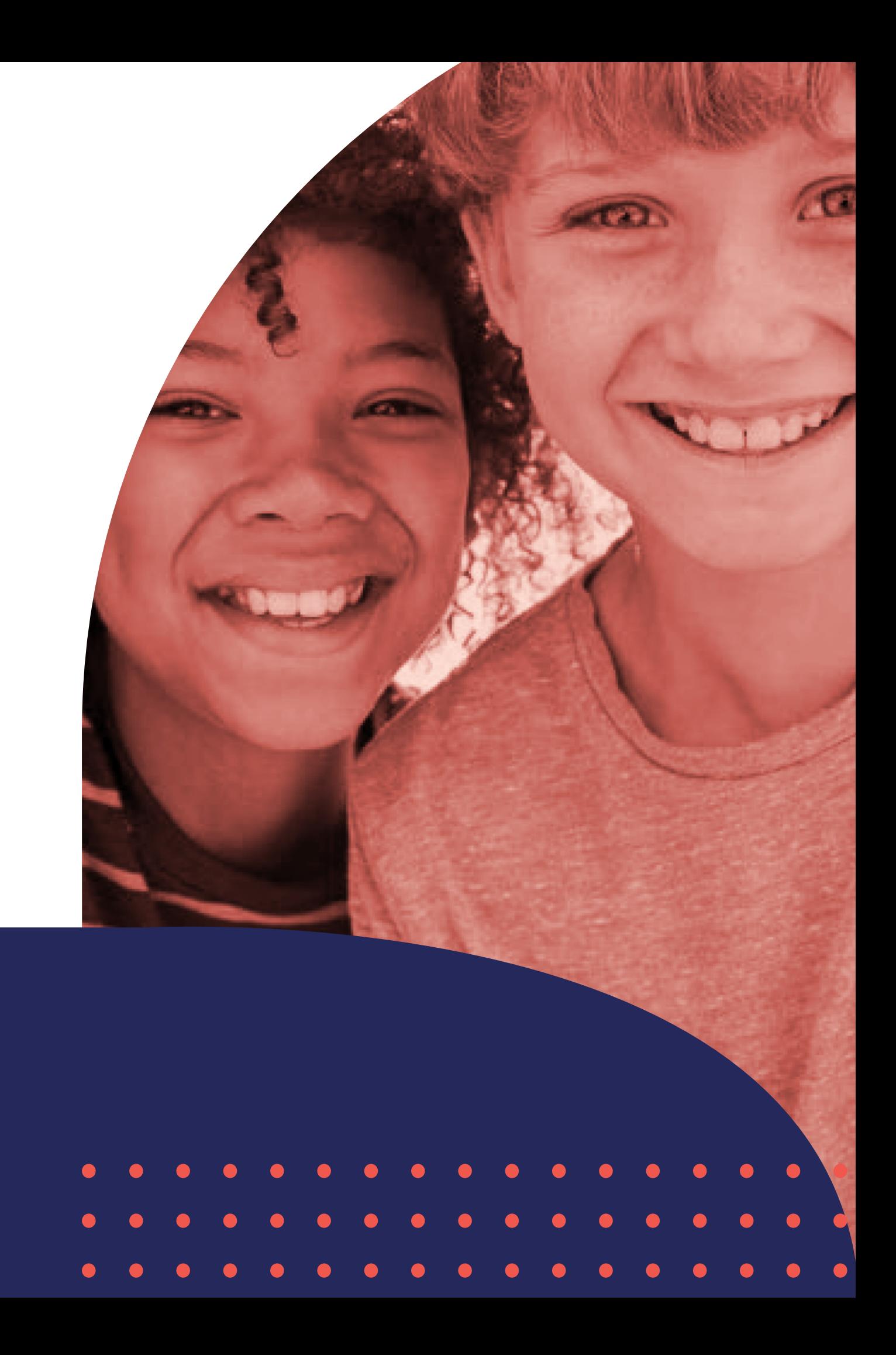

VERSION MISE À JOUR - 1 13 SEPTEMBRE 2023

Chez Boscoville, nous avons comme mission première de déployer et développer des programmes de prévention et d'intervention dédiés à former les intervenantes et intervenants œuvrant auprès des jeunes. Nous accompagnons les intervenantes et intervenants afin qu'ils puissent à leur tour soutenir des milliers de jeunes partout au Québec.

# Identité visuelle Boscoville

 $\bullet$ 

 $\bullet$ 

 $\bullet$ 

 $\bullet$ 

 $\bullet$ 

 $\blacksquare$ 

 $\bullet$ 

 $\bullet$ 

 $\bullet$ 

 $\bullet$ 

 $\bullet$ 

 $\bullet$ 

 $\bullet$ 

 $\bullet$ 

 $\bullet$   $\bullet$   $\bullet$ 

 $\bullet$   $\bullet$   $\bullet$ 

 $\bullet$   $\bullet$   $\bullet$ 

 $\bullet$ 

 $\bullet$   $\bullet$ 

 $\bullet$   $\bullet$ 

 $\bullet$ 

 $\bullet$ 

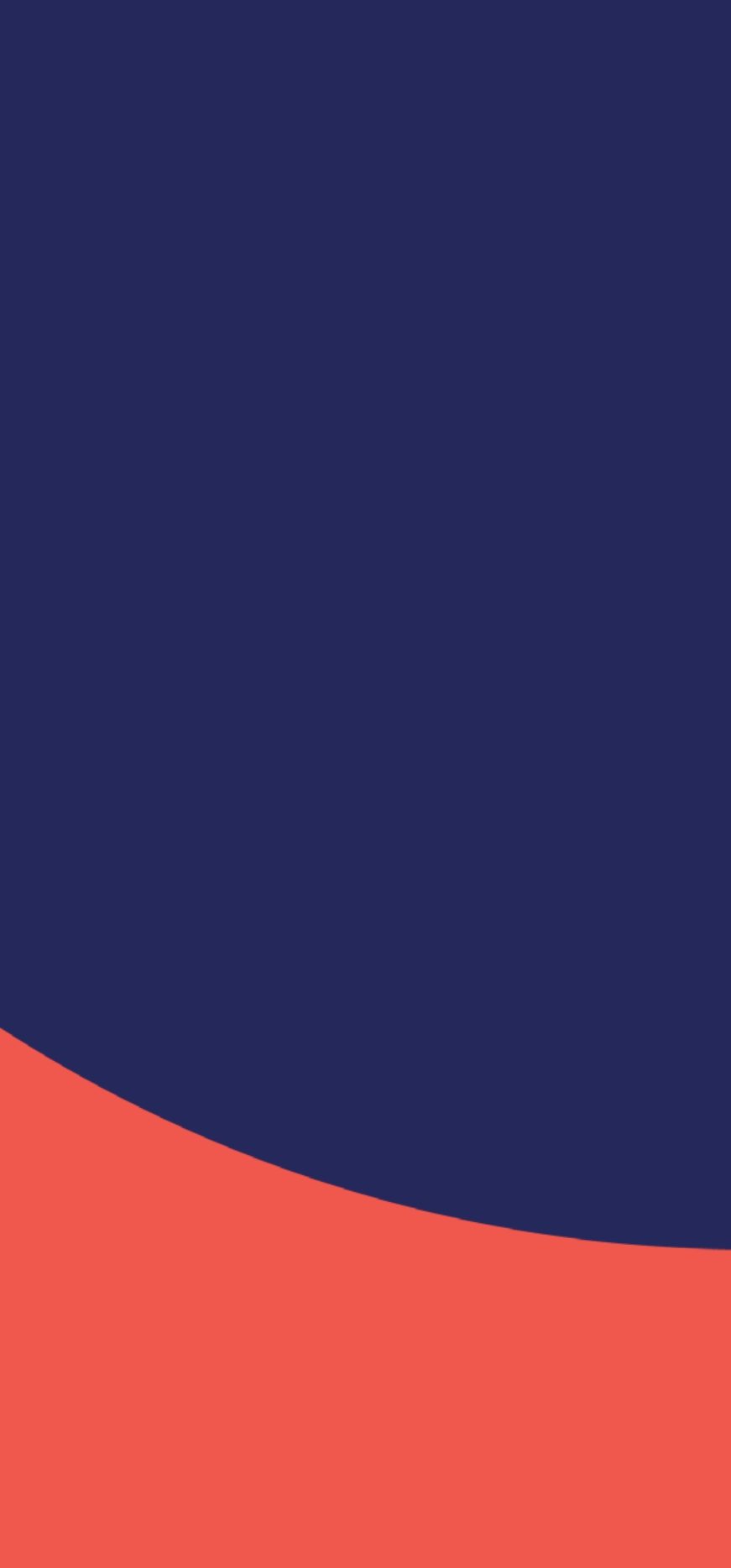

#### **LOGOS OFFICIELS**

Les normes qui régissent le logo, l'icône, la signature, la palette de couleurs, la typographie et les éléments graphiques doivent être respectés en tout temps, dans tout design de pièce de communication. Il est important de s'y référer régulièrement afin de maintenir la qualité de l'identité visuelle.

Il est aussi important de toujours utiliser les versions électroniques fournies. Les éléments d'identité visuelle constituent un tout et ne doivent être modifiés de leurs états originaux, (à l'exception des formes graphiques et motifs en page 10 dont la famille peut être élargie).

Les mêmes normes s'appliquent pour les trois logos : logo sans slogan, logo avec slogan et logo compact vertical.

#### LOGO SANS SLOGAN

# 23 boscoville

LOGO AVEC SLOGAN

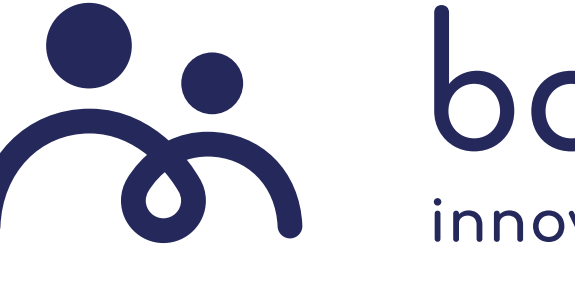

LOGO COMPACT VERTICAL

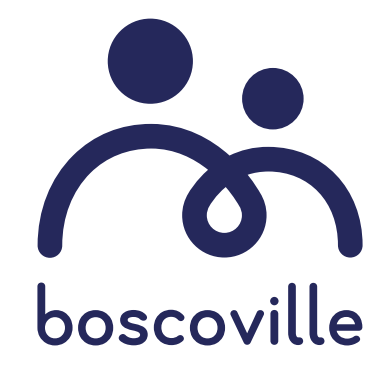

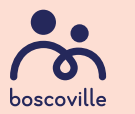

# Se boscoville

## innover pour la jeunesse

#### **MARGES DE SÉCURITÉ**

Il est impératif de laisser une marge de sécurité autour du logo afin de le laisser respirer et d'empêcher d'autres éléments d'être trop près de celui-ci. L'espace de sécurité correspond à la hauteur de la lettre «b» du logo boscoville de chaque côté du logo utilisé. Cette même marge de sécurité s'applique également au logo avec slogan.

Dans le cas du logo compact, la marge de sécurité équivaut à l'espace de l'icône du logo.

Il est très important de respecter la longueur minimale d'utilisation de chaque logo dans tout design de pièce de communication afin d'assurer sa lisibilité.

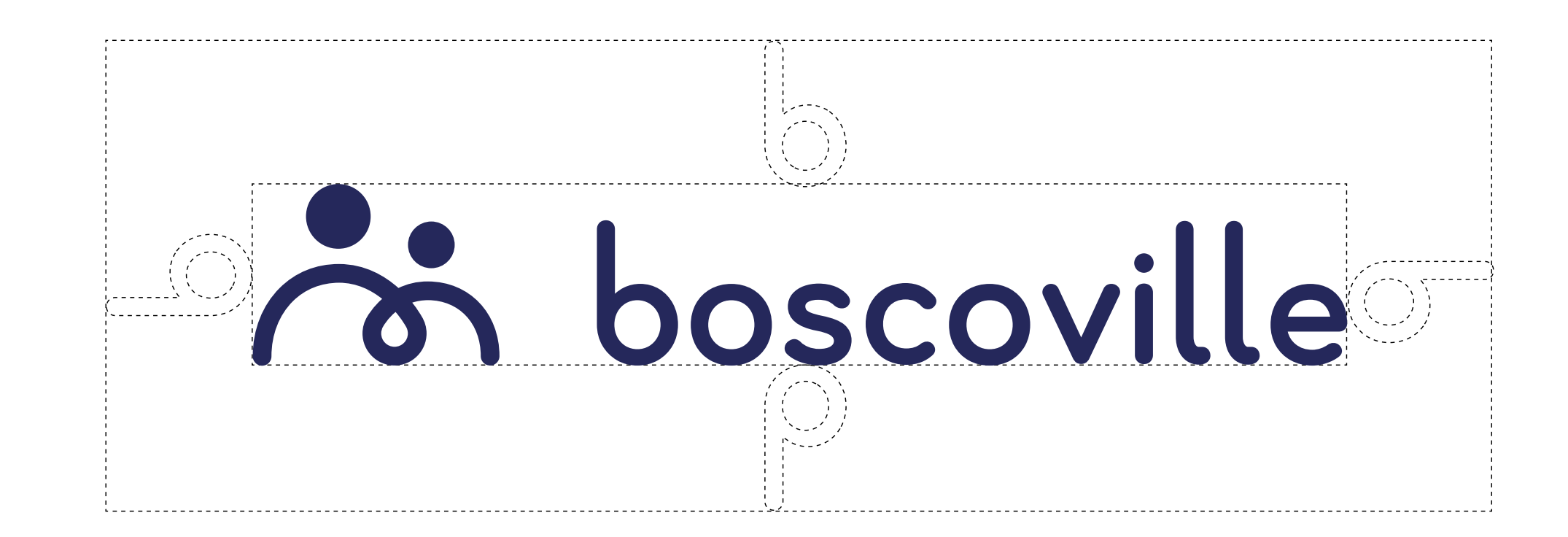

noscoville

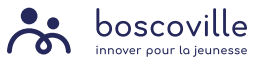

Dimension minimale 0,75 pouce

Dimension minimale 0,5 pouce

Dimension minimale 1,25 pouce

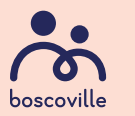

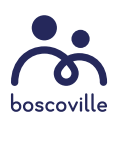

# 23 boscoville

# 28 boscoville

#### **LOGO COULEUR vs RENVERSÉ**

Le logo en couleur a toujours priorité dans toute pièce de communication. Il doit être apposé sur fond blanc ou de couleur de teinte pâle pour une bonne lisibilité.

Si le fond est foncé et que la lisibilité du logo couleur est réduite, la version en blanc (renversé) est alors privilégiée.

Une version du logo noir existe, et s'utilise exceptionnellement lorsque le logo couleur ou le logo blanc ne peut être utilisé : dans un projet imprimé où le nombre de couleurs est limité par exemple, ou dans un design entièrement noir et blanc.

# no boscoville

# 28 boscoville

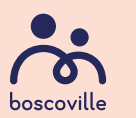

BDDFFHJJ  $\bigcup$ 

 $\, {\sf B} \,$ 

 $\mathsf D$ 

 $\mathsf F$ 

 $H$ 

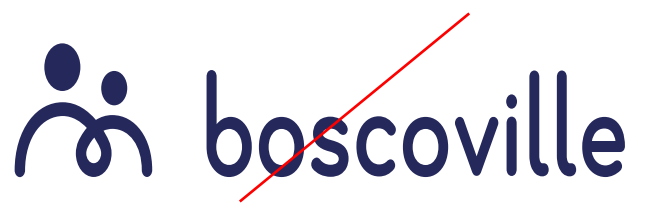

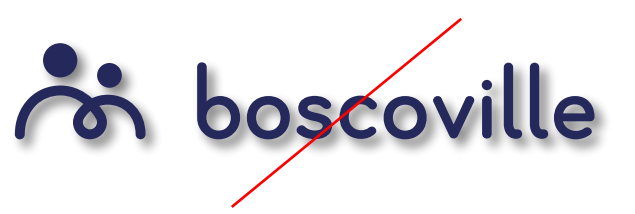

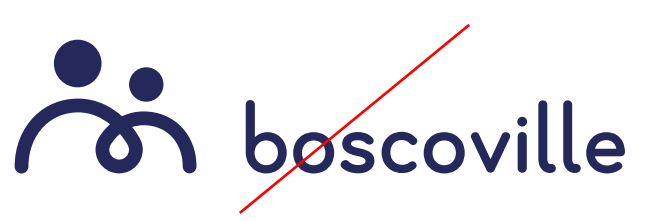

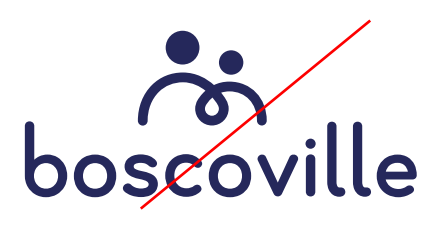

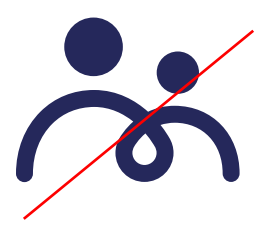

#### **INTERDICTIONS**

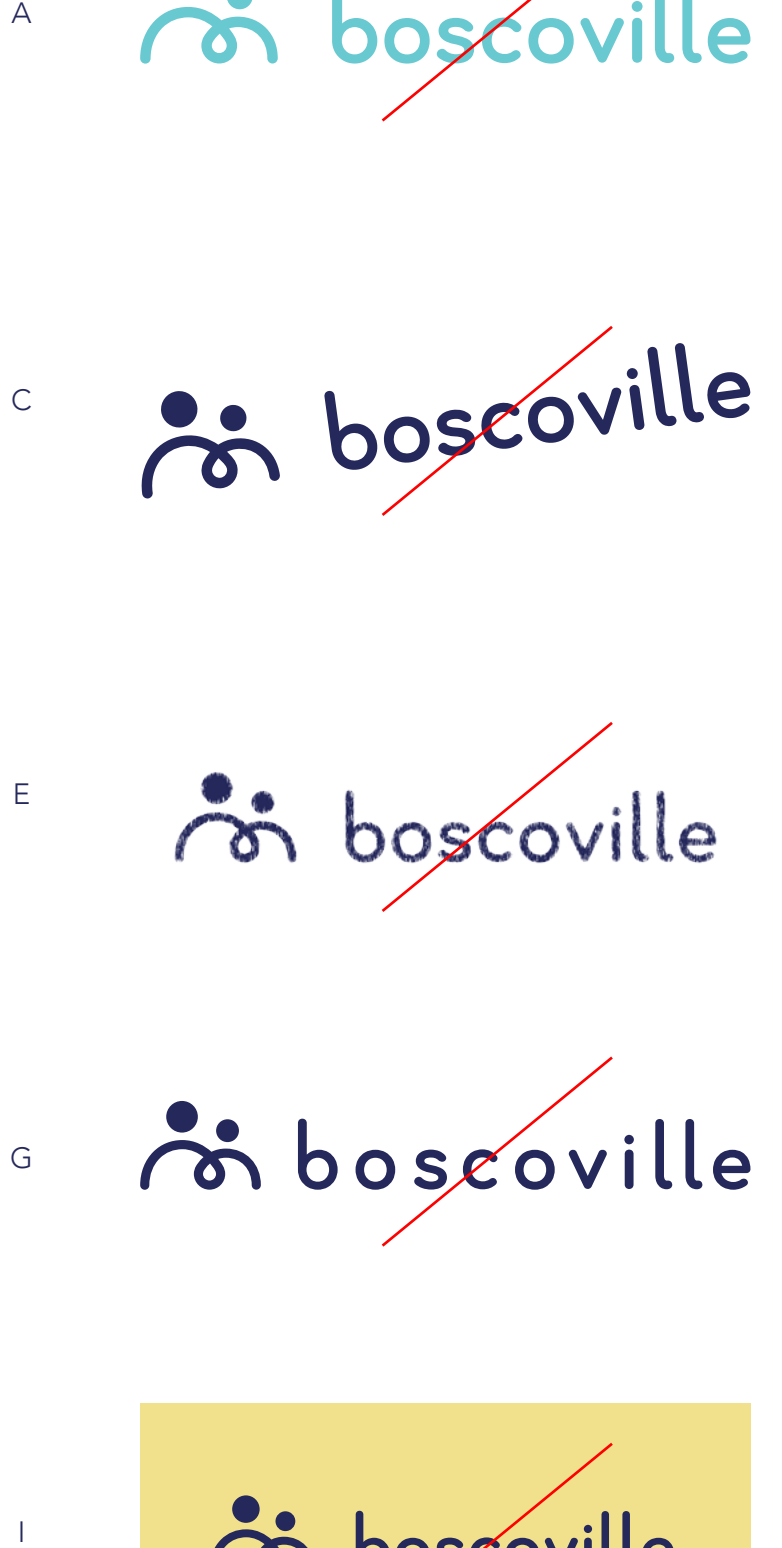

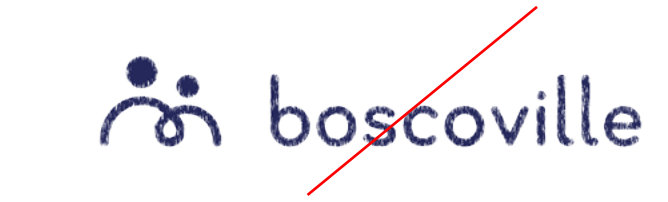

 $\mathsf{E}$ 

 $\mathbb{R}$ 

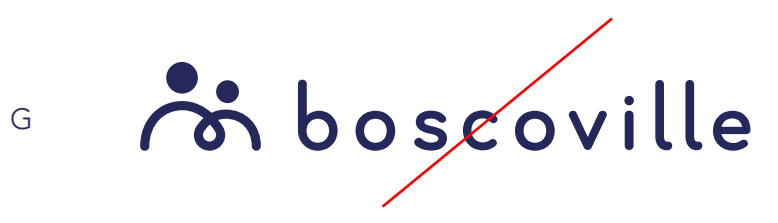

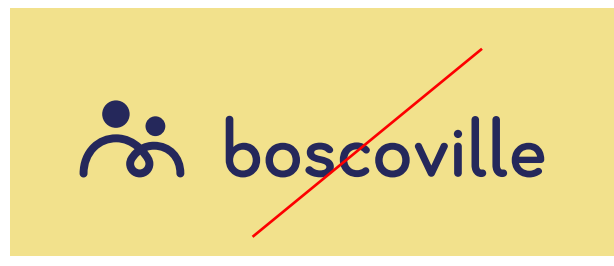

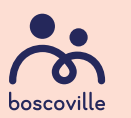

Pour s'assurer d'une constance entre les pièces de communication et afin de conserver sa recon naissance de marque, son équilibre et sa force, le logo ne doit jamais être modifié. Voilà une liste non exhaustive d'interdictions :

- A. Il est interdit de changer les couleurs officielles du logo.
- B. Il est interdit de déformer et d'étirer le logo.
- C. Il est interdit de faire une rotation avec le logo.
- D. Il est interdit d'appliquer une ombre portée au logo.
- E. Il est interdit d'appliquer une texture ou tout type d'effet au logo.
- F. Il est interdit de modifier les proportions des lettres et des éléments du logo.
- G. Il est interdit de modifier l'espacement entre les lettres et les éléments du logo.
- H. Il est interdit de modifier l'emplacement des éléments du logo.
- I. Il est interdit d'apposer le logo en couleur sur un fond d'une couleur ne faisant pas partie de l'identité visuelle.
- J. Il est interdit d'utiliser l'icône du logo seul.

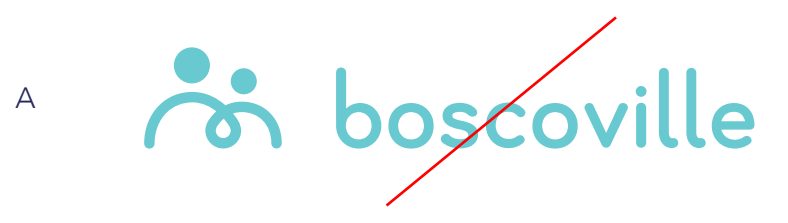

#### **COULEURS OFFICIELLES**

#### **CMYK ET PANTONE POUR FICHIER IMPRIMÉ**

Pour les projets dédiés à l'impression, assurez-vous de choisir le bon mode colorimétrique, soit CMYK (Cyan, Magenta, Yellow, Black, ou CMJN en français), ou Pantone, selon le type de projet.

Pour assurer une qualité d'impression optimale, il est recommandé d'utiliser des éléments vectoriels (fichiers .ai ou .eps), ou des images photographiques à une résolution minimale de 300 dpi (fichiers .psd, ou .jpg en mode CMYK).

#### **RGB ET HEX POUR FICHIER NUMÉRIQUE**

Les couleurs en mode RGB (Red, Green, Blue, ou RVB en français) sont utilisées pour des fichiers écran, donc numériques, tel que le web, les documents Powerpoint, les vidéos, réseaux sociaux, etc.

Il est possible d'utiliser des éléments vectoriels (fichiers .ai ou .eps en mode RGB) ou des images photographiques à une résolution minimale de 72 dpi (fichiers .psd, .png ou .jpg en mode RGB).

PANTONE 282 CMYK 100 . 97 . 37 . 23 RGB 37 . 40 . 91 HEX #25285B

-

CMYK 0 . 81 . 71 . 0 RGB 241 . 88 . 77 HEX #F1584C

-

## CMYK 0 . 14 . 13 . 0 RGB 253 . 222 . 211 HEX #FDDED3

-

CMYK 10 . 9 . 5 . 0 RGB 225 . 223 . 229 HEX #E1DFE5

-

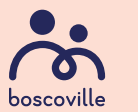

CMYK 0 . 0 . 0 . 80 RGB 88 . 88 . 88 HEX #585858

bleu Boscoville

corail Boscoville

pêche Boscoville

bleu pâle Boscoville

gris Boscoville

#### **TYPOGRAPHIE**

#### **TEXTE COURANT**

**TITRES**

**NE PLUS UTILISER**

## ABCDEFGHIJKLMNOPQRSTUVWXYZ abcdefghijklmnopqrstuvwxyz 1234567890

## ABCDEFGHIJKLMNOPQRSTUVWXYZ abcdefghijklmnopqrstuvwxyz 1234567890

## **ABCDEFGHIJKLMNOPQRSTUVWXYZ abcdefghijklmnopqrstuvwxyz 1234567890**

**ABCDEFGHIJKLMNOPQRSTUVWXYZ abcdefghijklmnopqrstuvwxyz 1234567890**

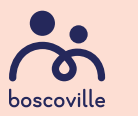

AVENIR NEXT LT PRO MEDIUM

AVENIR NEXT LT PRO BOLD

COMFORTAA

#### **La police de caractère officielle de Boscoville est Avenir Next LT Pro.**

Avenir Next LT Pro est une police de caractère disponible par défaut avec Microsoft et la suite Office. Elle peut être utilisée autant en web qu'en imprimé. C'est une police de caractère de qualité avec plusieurs graisses, ses versions italiques, ses accents, une ponctuation complète ainsi que des caractères spéciaux.

Toute la famille de la police Avenir Next LT Pro peut être utilisée, sans trop mélanger de graisses différentes à la fois.

#### **Il est désormais interdit d'utiliser la police Comfortaa dans toute pièce de communication Boscoville.**

Comfortaa est la police utilisée pour le logo Boscoville et son utilisation est permise seulement pour la création de logos supplémentaires, comme un logo spécial Boscoville, ou un nouveau logo de programme.

AVENIR NEXT IT PRO REGUI AR

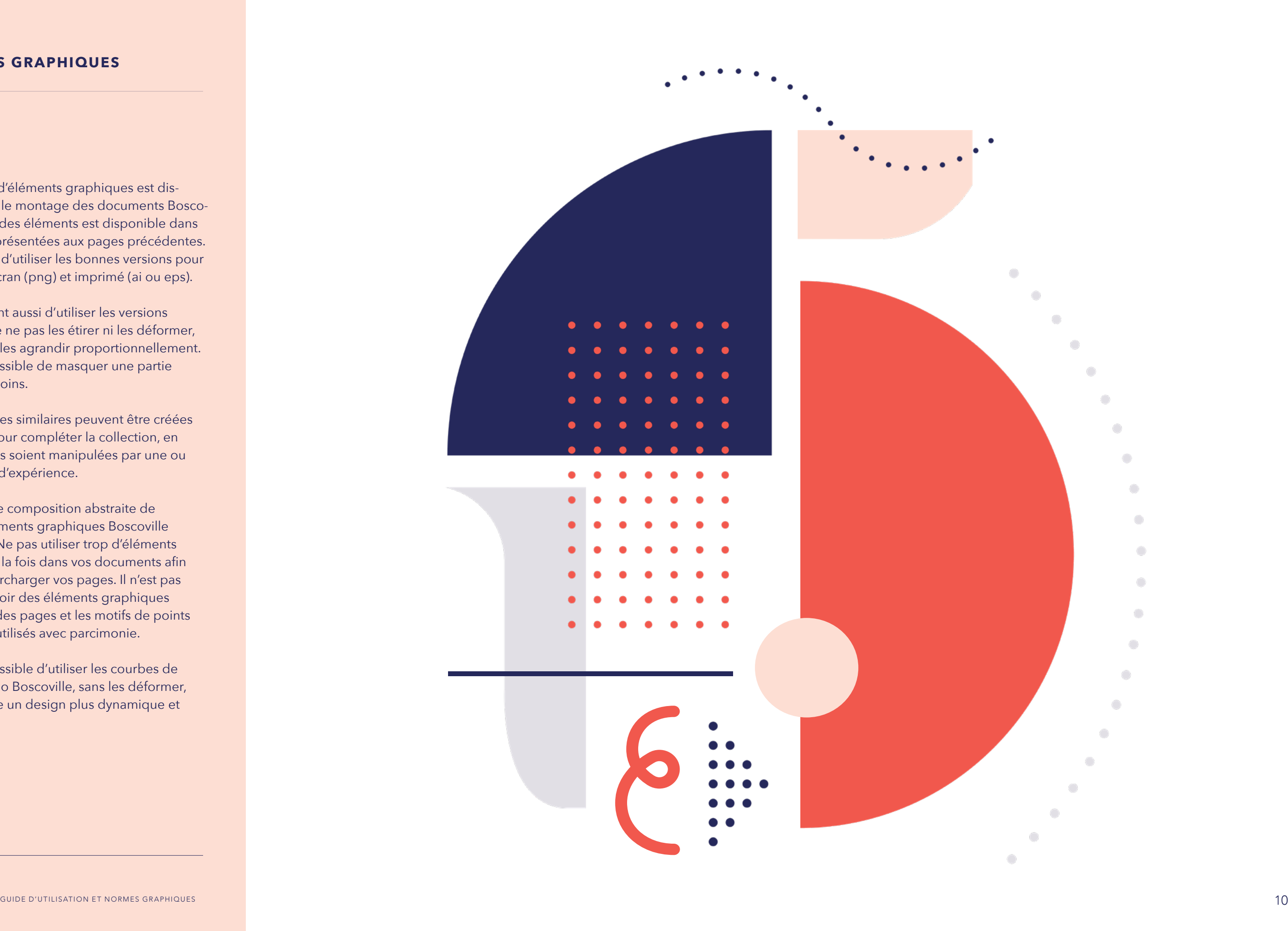

poscoville

#### **ÉLÉMENTS GRAPHIQUES**

Une banque d'éléments graphiques est dis ponible pour le montage des documents Bosco ville. Chacun des éléments est disponible dans les couleurs présentées aux pages précédentes. Assurez-vous d'utiliser les bonnes versions pour vos projets écran (png) et imprimé (ai ou eps).

Il est important aussi d'utiliser les versions fournies et de ne pas les étirer ni les déformer, mais bien de les agrandir proportionnellement. Il est aussi possible de masquer une partie selon vos besoins.

D'autres formes similaires peuvent être créées sur mesure pour compléter la collection, en autant qu'elles soient manipulées par une ou un graphiste d'expérience.

Ci-contre, une composition abstraite de quelques éléments graphiques Boscoville disponibles. Ne pas utiliser trop d'éléments graphiques à la fois dans vos documents afin d'éviter de surcharger vos pages. Il n'est pas essentiel d'avoir des éléments graphiques sur chacune des pages et les motifs de points doivent être utilisés avec parcimonie.

Il est aussi possible d'utiliser les courbes de l'icône du logo Boscoville, sans les déformer, afin de rendre un design plus dynamique et organique.

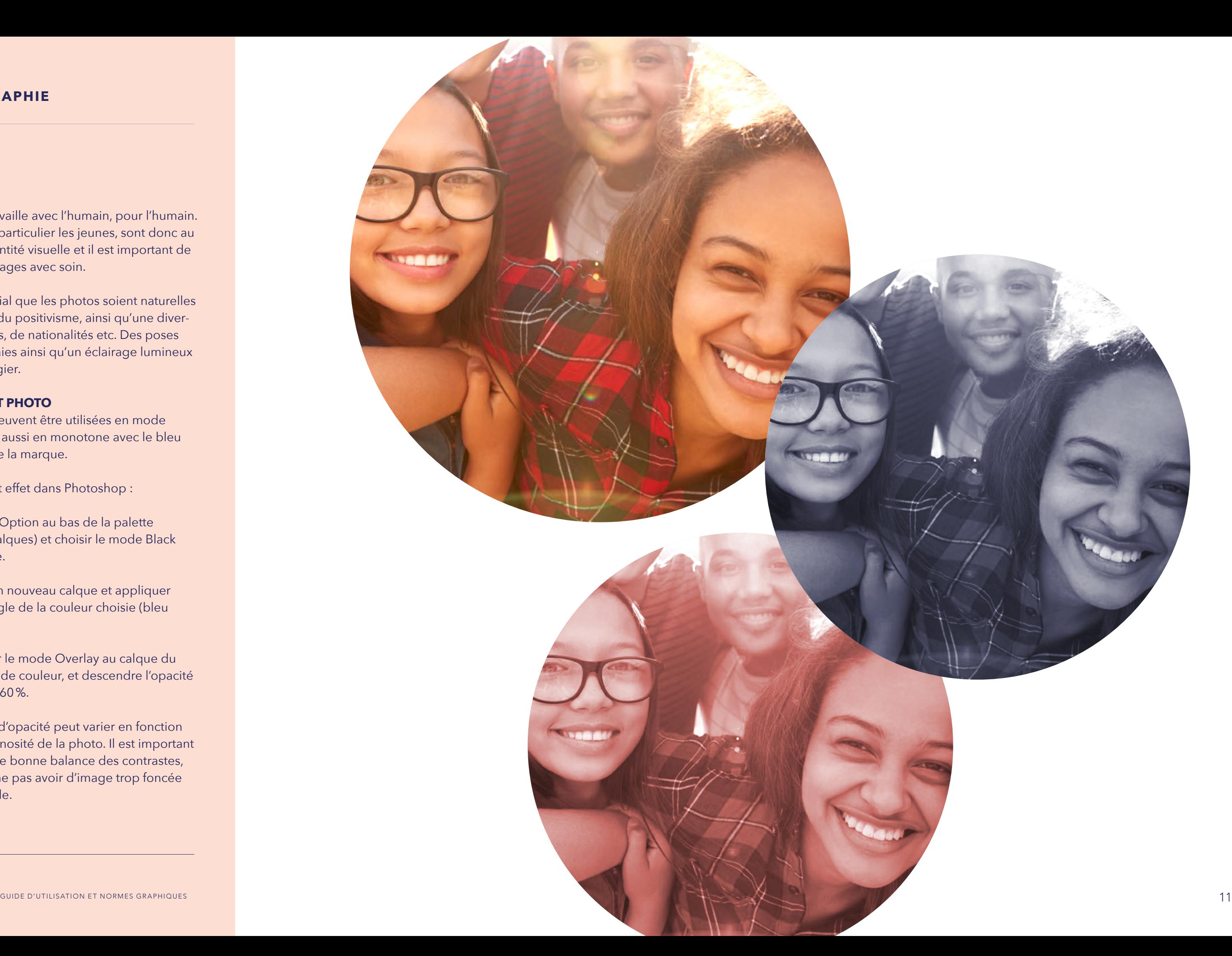

Boscoville travaille avec l'humain, pour l'humain. L'humain, en particulier les jeunes, sont donc au cœur de l'identité visuelle et il est important de choisir ses images avec soin.

Il est primordial que les photos soient naturelles et dégagent du positivisme, ainsi qu'une diver sité de genres, de nationalités etc. Des poses simples et vraies ainsi qu'un éclairage lumineux sont à privilégier.

#### **TRAITEMENT PHOTO**

Les images peuvent être utilisées en mode couleur, mais aussi en monotone avec le bleu ou le corail de la marque.

Pour créer cet effet dans Photoshop :

- **•** Blending Option au bas de la palette Layers (Calques) et choisir le mode Black and White.
- **•** Ajouter un nouveau calque et appliquer un rectangle de la couleur choisie (bleu ou corail)
- **•** Appliquer le mode Overlay au calque du rectangle de couleur, et descendre l'opacité à environ 60%.
- **•** Le degré d'opacité peut varier en fonction de la luminosité de la photo. Il est important d'avoir une bonne balance des contrastes, donc de ne pas avoir d'image trop foncée ni trop pâle.

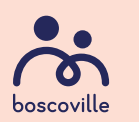

#### **PHOTOGRAPHIE**

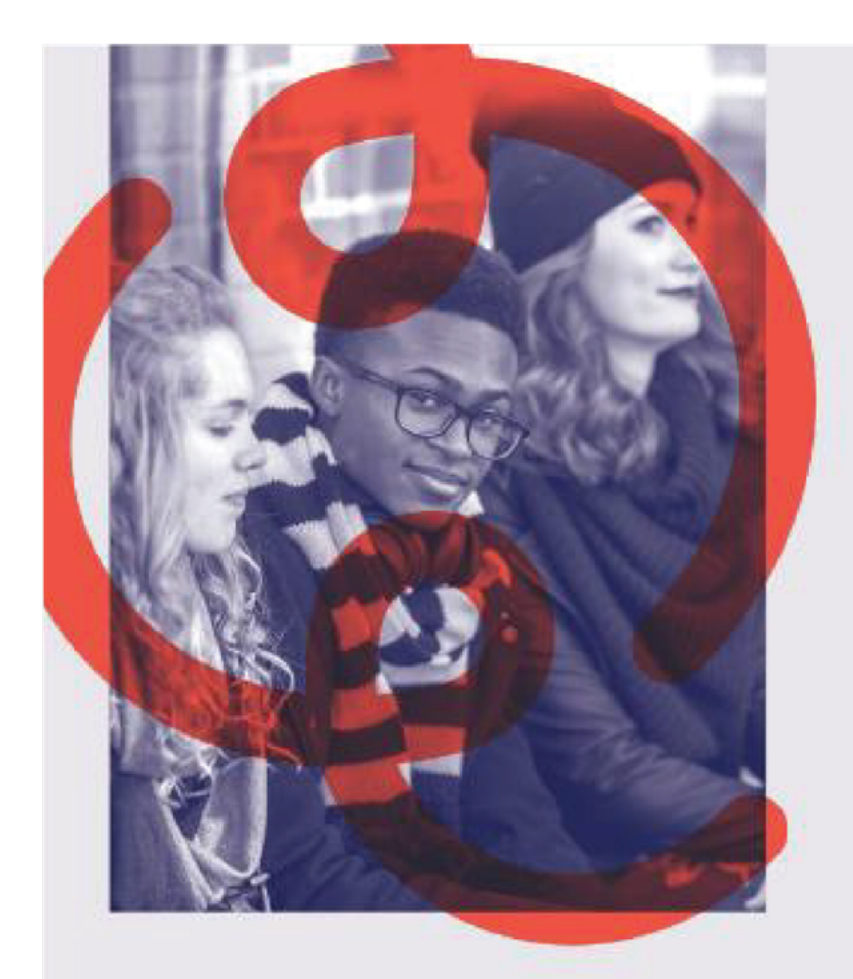

## **Innovons ensemble** pour la jeunesse

En collaboration avec les milieux universitaires et avec les acteurs travaillant directement auprès des jeunes, Boscoville contribue à l'amélioration des pratiques de prévention et d'intervention en mettant en place des programmes efficaces, innovants et fondés sur les données probantes.

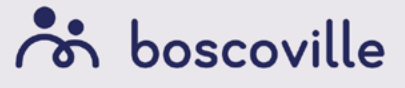

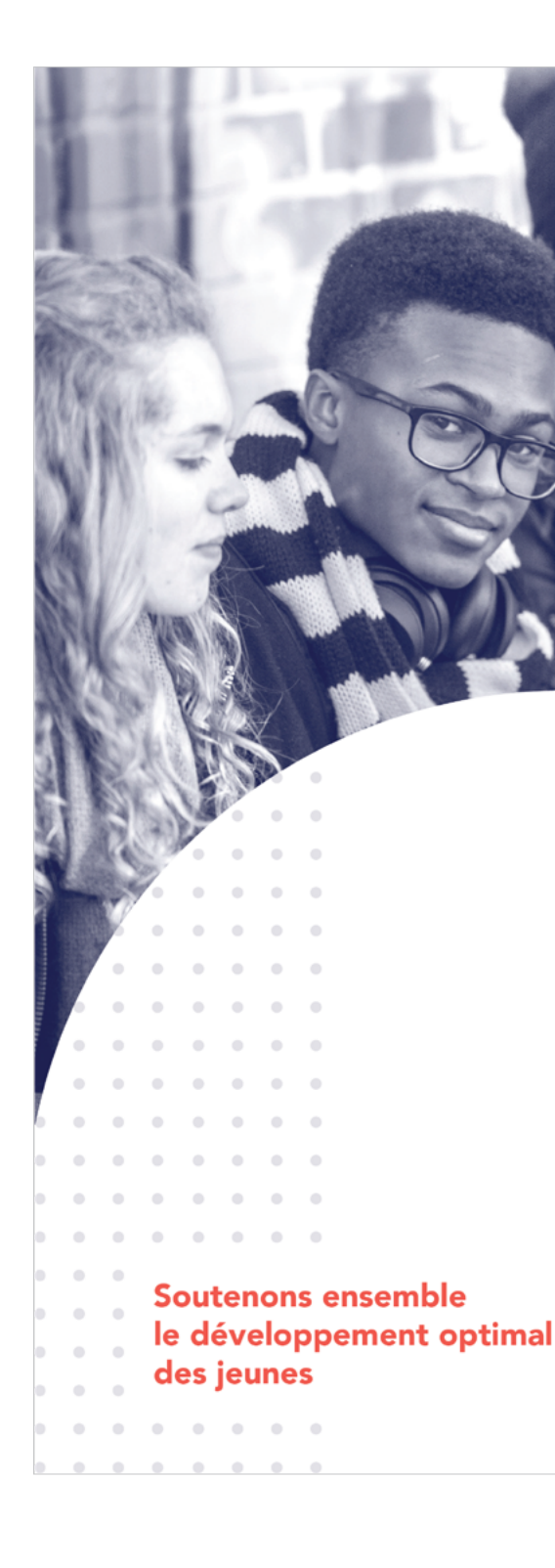

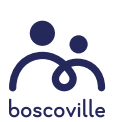

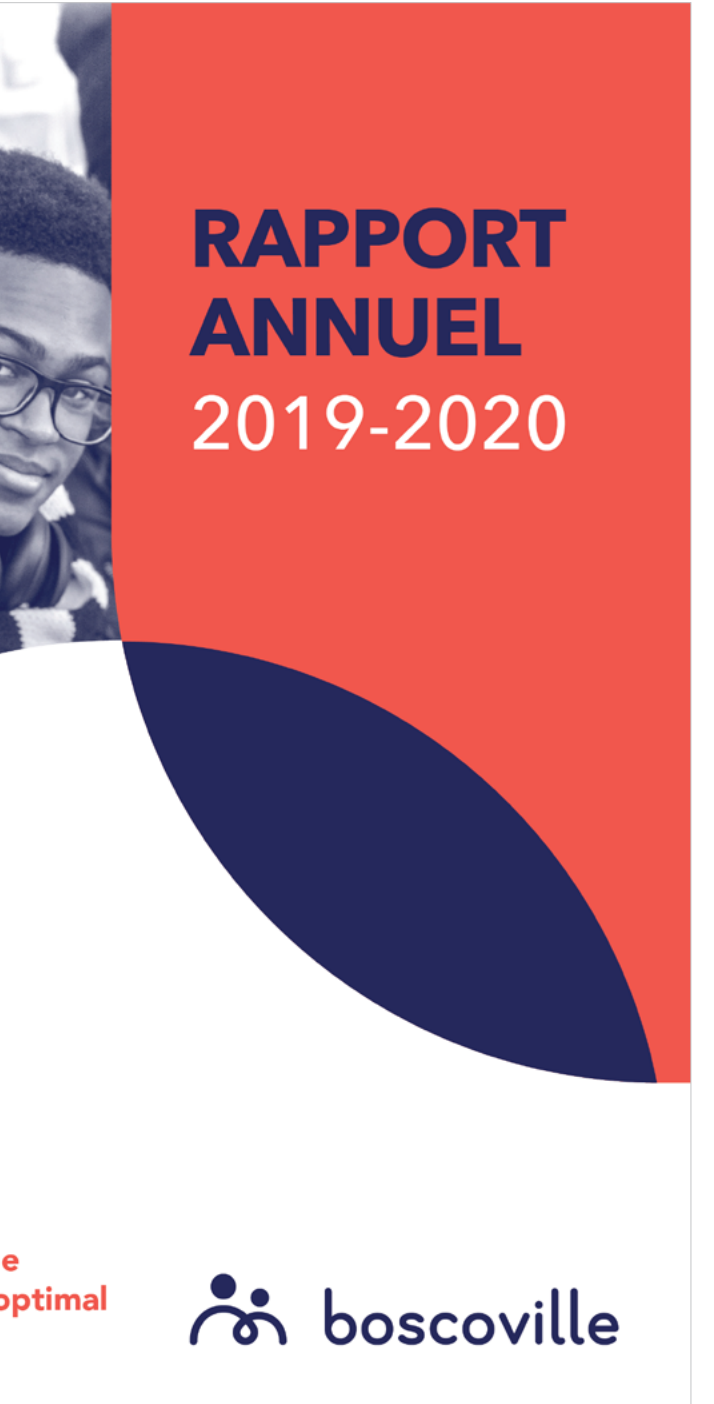

## Logos et normes graphiques des programmes

 $\bullet$  $\bullet$  $\bullet$  $\bullet$  $\bullet$ 

 $\bullet$ 

#### **CATÉGORIES DE PROGRAMMES**

Afin de garder une constance visuelle réfléchie, les logos de chacun des programmes actifs offerts par Boscoville ont été revus, formant ainsi une famille de programmes soutenue.

Les différents programmes Boscoville sont classés en trois différentes catégories. Chacune est représentée par une couleur spécifique :

- **•** Vert pour CPE Familles
- **•** Turquoise pour Réadaptation
- **•** Orange pour Scolaire

Le vert invite au calme et au repos, et représente la stabilité et l'équilibre.

Le bleu invite au calme et à la sécurité, et symbolise aussi le rêve et la jeunesse.

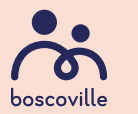

Le orange fait référence au domaine scolaire et aux autobus de niveaux primaire et secondaire.

PANTONE 369 CMYK 67 . 12 . 100 . 0 RGB 97 . 166 . 14 HEX #61A60E

PANTONE 319 CMYK 66 . 0 . 22 . 0 RGB 29 . 202 . 211 HEX #1DCAD3

## PANTONE 1495 CMYK 0 . 54 . 96 . 0 RGB 255 . 144 . 21 HEX #FF9015

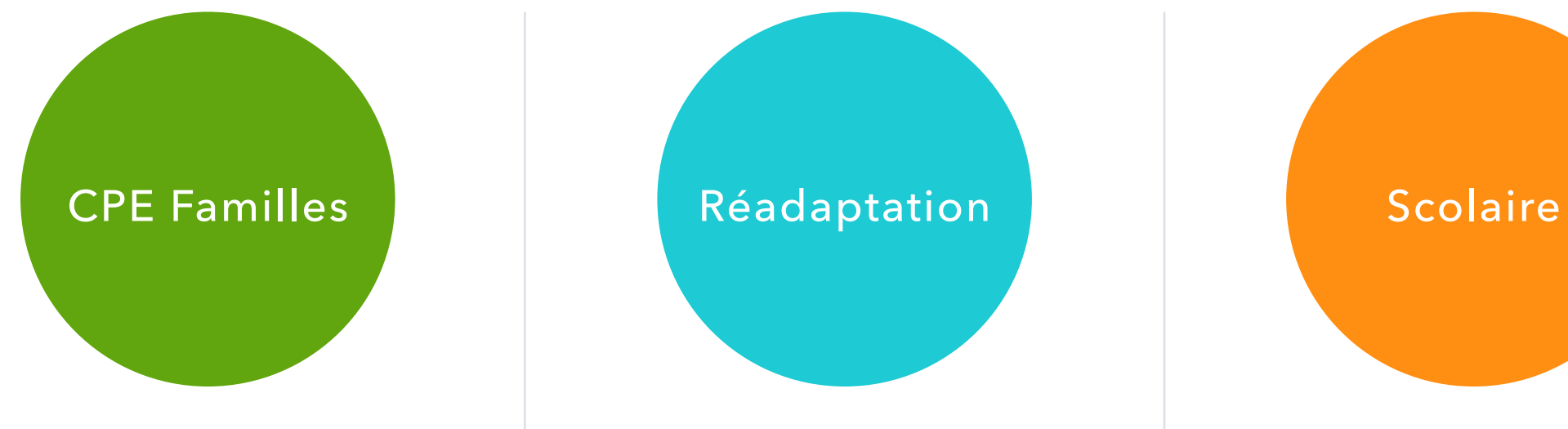

#### **MÉCANIQUE DES LOGOS**

L'objectif premier derrière ce redesign complet était de démontrer visuellement de façon plus évidente la relation d'aide entre le jeune et l'intervenante ou l'intervenant.

Chacun des logos se présente sous forme d'un doublon du même symbole qui se chevauche, soigneusement choisi et dessiné selon la nature du programme qu'il représente, venant ainsi créer un espace d'échange entre les deux éléments, soit l'intervenante ou l'intervenant et le jeune.

Chaque logo est divisé en trois parties distinctes :

- **•** L'intervenante ou l'intervenant, de la couleur de la catégorie de programme.
- **•** Le jeune, de sa couleur unique qui le distingue des autres programme de sa catégorie.
- **•** La jonction entre l'intervenante ou l'intervenant et le jeune, représentant la relation entre les deux, de la couleur du bleu Boscoville

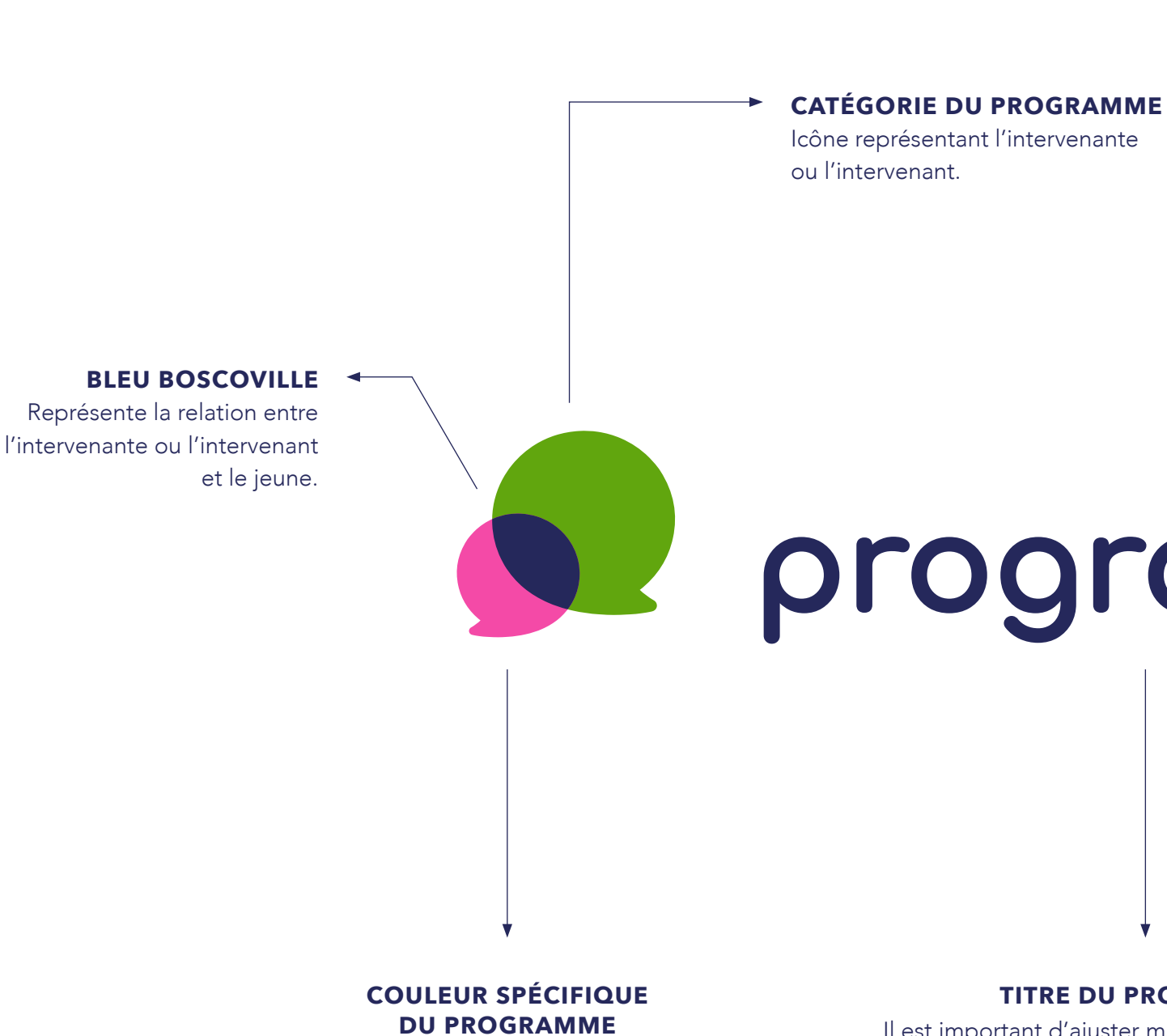

Icône représentant le jeune. Cet icône est environ 60-65% plus petit que l'icône de l'intervenante ou l'intervenant.

#### **TITRE DU PROGRAMME**

Il est important d'ajuster manuellement la hauteur, la descendante et l'espacement entre les lettres de la font Comfoorta lors de la création d'un nouveau logo de programme, en se basant sur le logo Boscoville. Les « l » par exemple ont été allongés lors de la création du logo Boscoville et il est impératif de suivre cette logique.

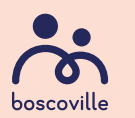

# programme

**CPE FAMILLES - UNISSON** 

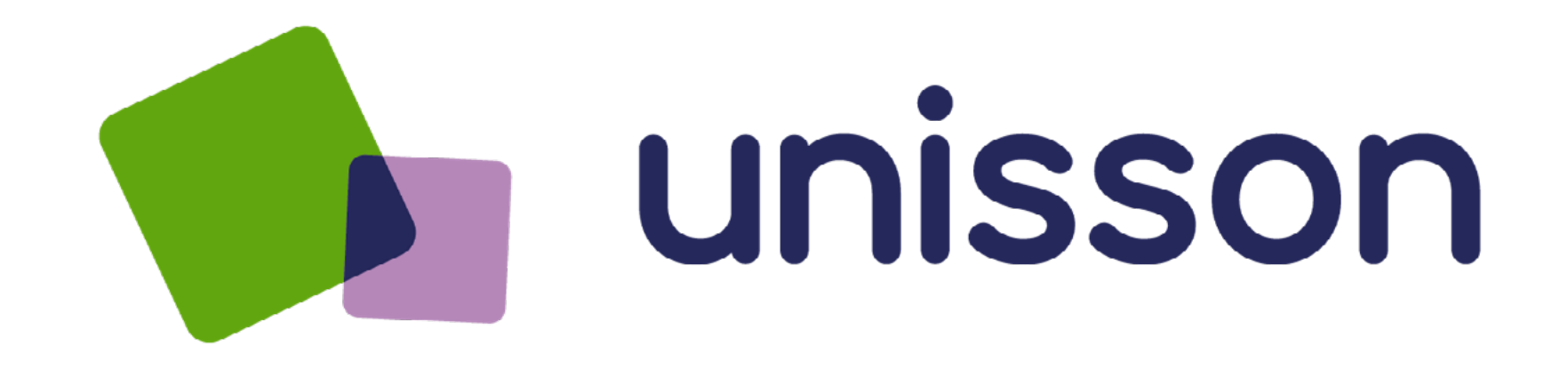

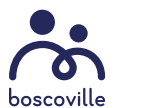

GUIDE D'UTILISATION ET NORMES GRAPHIQUES  $16$ 

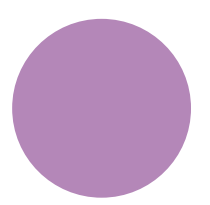

PANTONE 282 CMYK 100 . 97 . 37 . 23 RGB 37 . 40 . 91 HEX #25285B

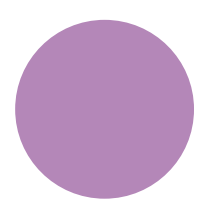

PANTONE 7439 CMYK 30 . 52 . 2 . 0 RGB 180 . 135 . 184 HEX #B487B8

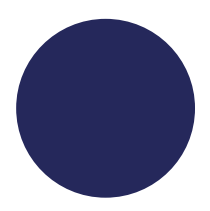

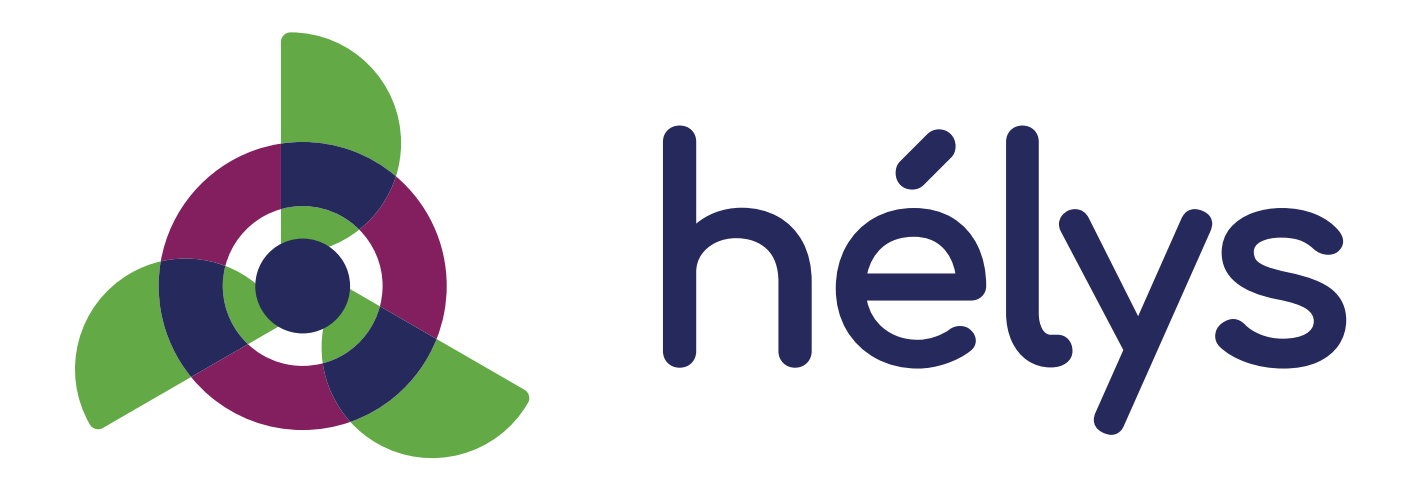

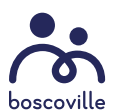

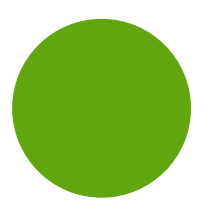

PANTONE 282 CMYK 100 . 97 . 37 . 23 RGB 37 . 40 . 91 HEX #25285B

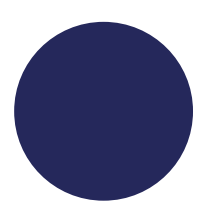

PANTONE 7650 CMYK 47 . 100 . 33 . 17 RGB 130. 30 . 95 HEX #821E5F

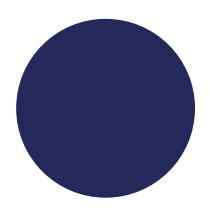

**CPE FAMILLES - HÉLYS 6-11 ANS**

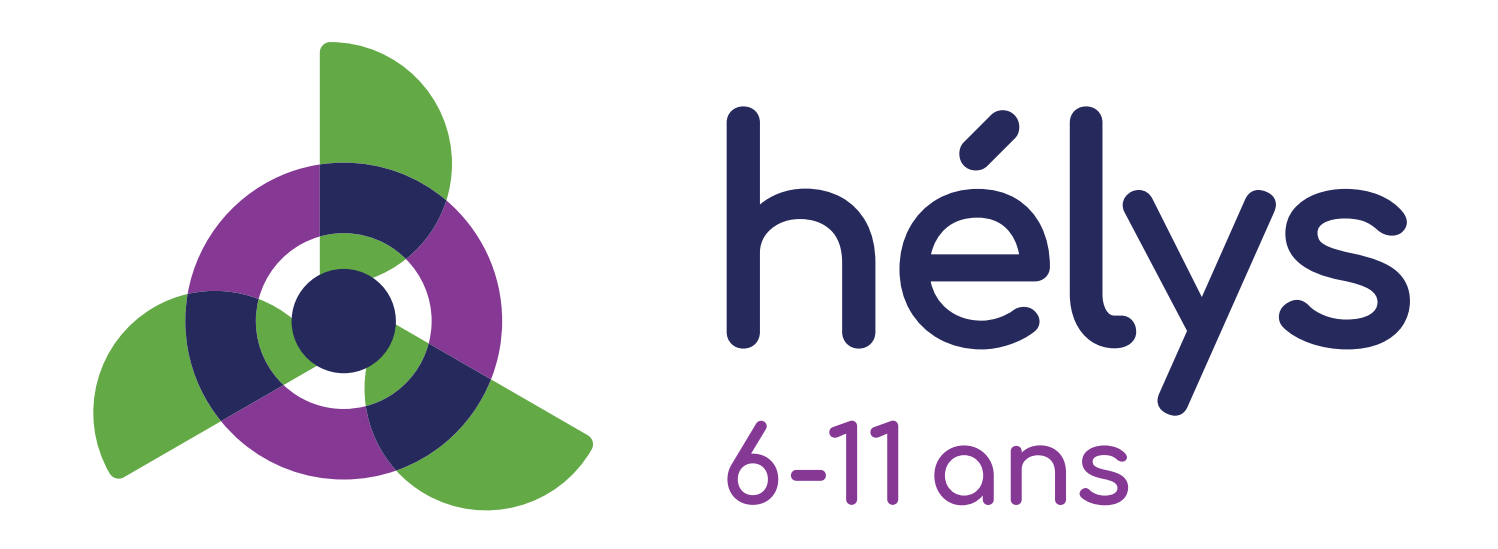

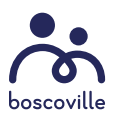

GUIDE D'UTILISATION ET NORMES GRAPHIQUES  $16B$ 

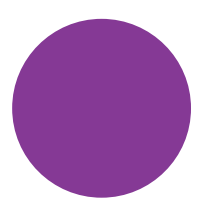

PANTONE 282 CMYK 100 . 97 . 37 . 23 RGB 37 . 40 . 91 HEX #25285B

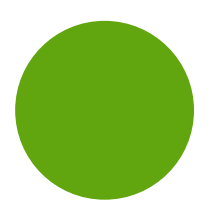

PANTONE 258 CMYK 57 . 93 . 0 . 0 RGB 132. 56 . 148 HEX #843894

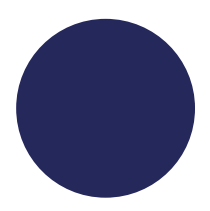

**CPE FAMILLES - HÉLYS 12-17 ANS**

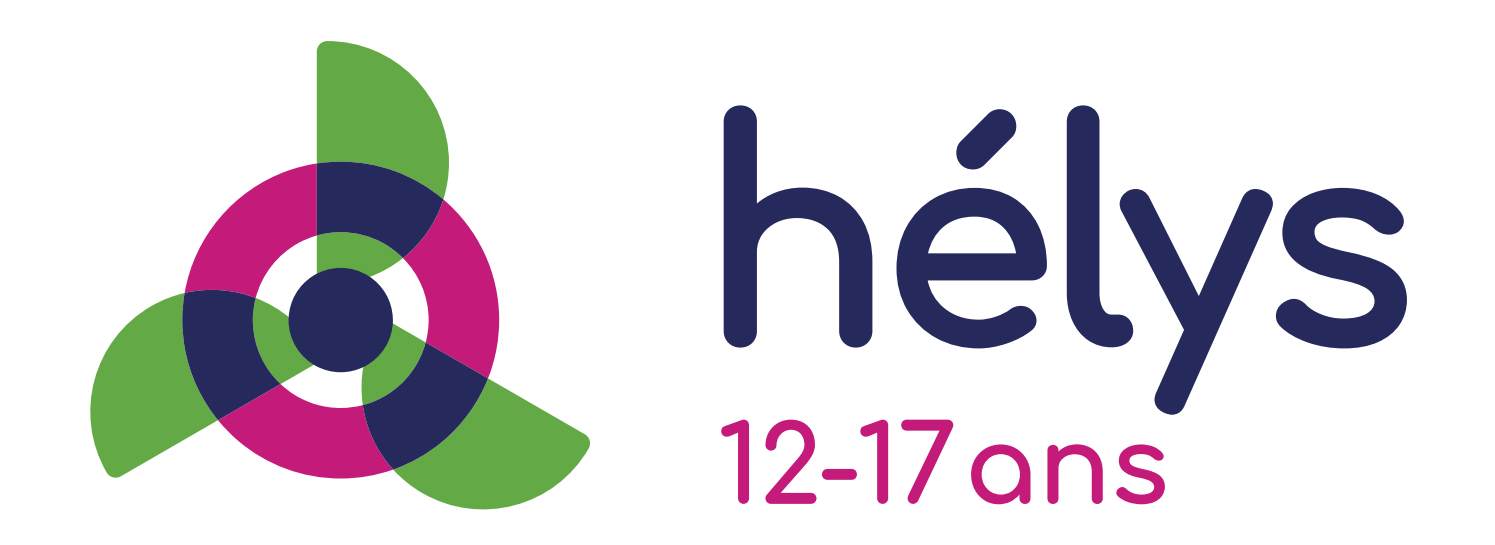

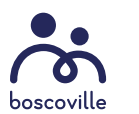

GUIDE D'UTILISATION ET NORMES GRAPHIQUES  $16\text{C}$ 

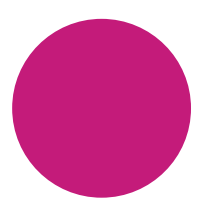

PANTONE 282 CMYK 100 . 97 . 37 . 23 RGB 37 . 40 . 91 HEX #25285B

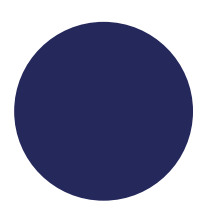

PANTONE 214 CMYK 22 . 100 . 18 . 0 RGB 195. 27 . 122 HEX #C31B7A

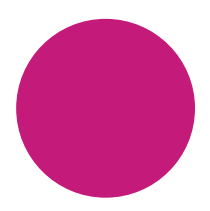

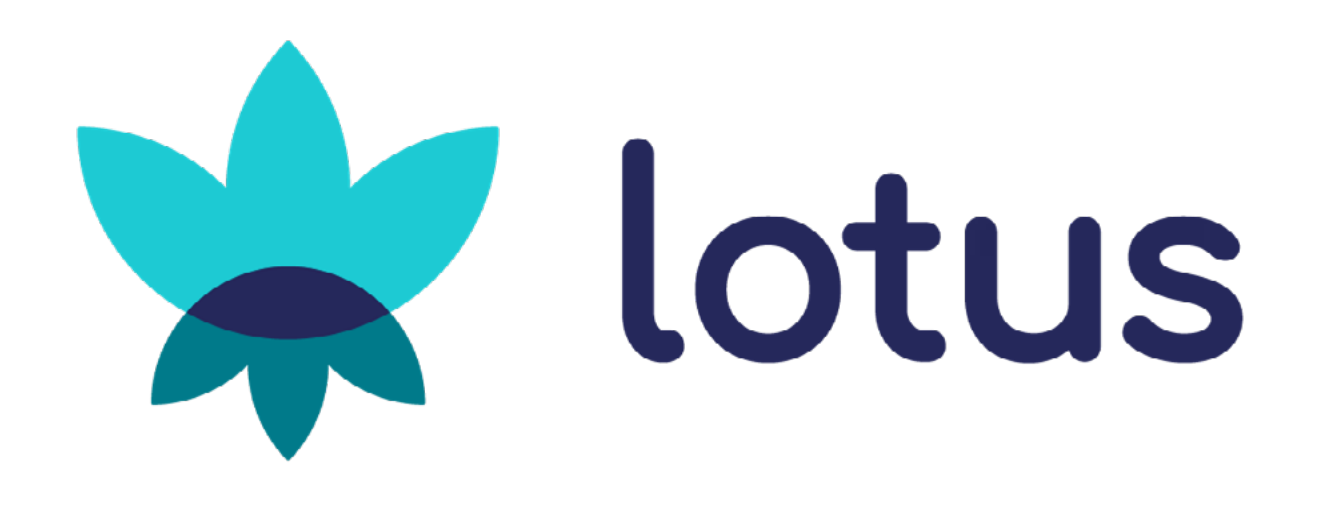

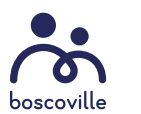

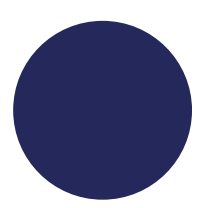

PANTONE 282 CMYK 100 . 97 . 37 . 23 RGB 37 . 40 . 91 HEX #25285B

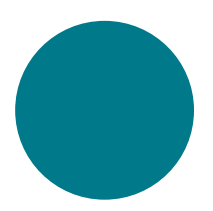

PANTONE 319 CMYK 66 . 0 . 22 . 0 RGB 29 . 202 . 211 HEX #1DCAD3

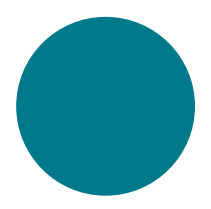

PANTONE 7713 CMYK 100 . 33 . 42. 7 RGB 0 . 122 . 138 HEX #007A8A

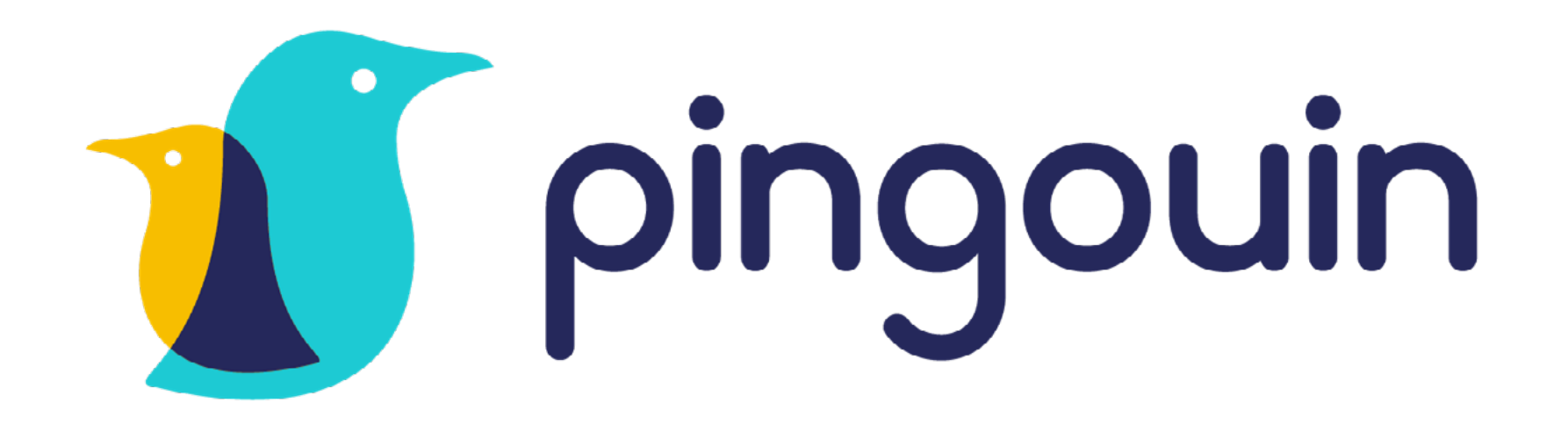

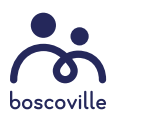

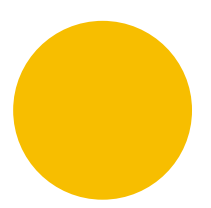

PANTONE 282 CMYK 100 . 97 . 37 . 23 RGB 37 . 40 . 91 HEX #25285B

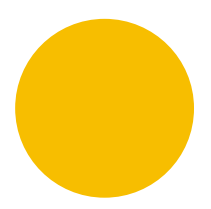

PANTONE 319 CMYK 66 . 0 . 22 . 0 RGB 29 . 202 . 211 HEX #1DCAD3

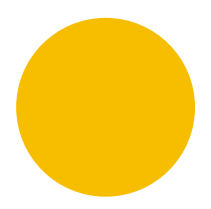

PANTONE 7408 CMYK 4 . 26 . 100. 0 RGB 247 . 190 . 0 HEX #F7BE00

**RÉADAPTATION - POLARIS**

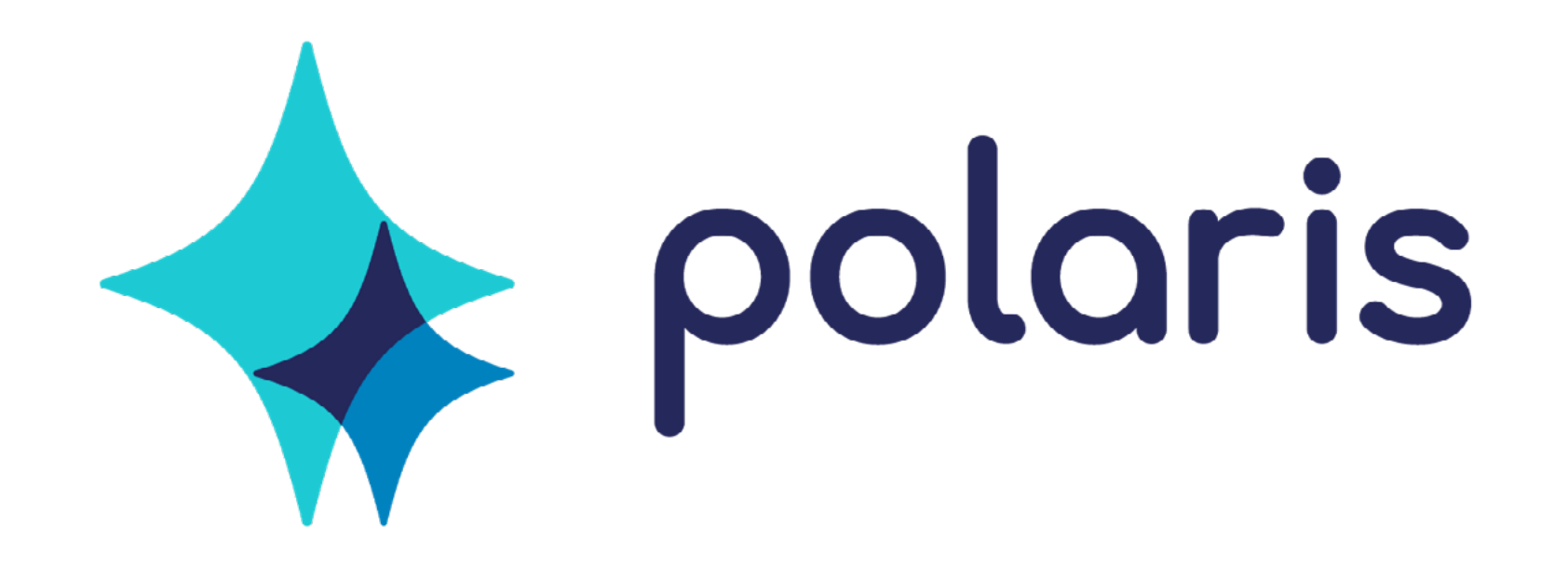

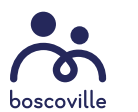

GUIDE D'UTILISATION ET NORMES GRAPHIQUES  $19$ 

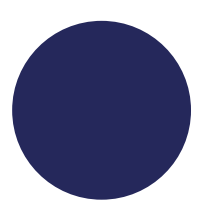

PANTONE 282 CMYK 100 . 97 . 37 . 23 RGB 37 . 40 . 91 HEX #25285B

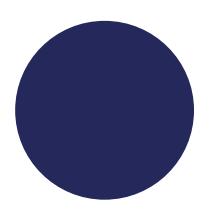

PANTONE 319 CMYK 66 . 0 . 22 . 0 RGB 29 . 202 . 211 HEX #1DCAD3

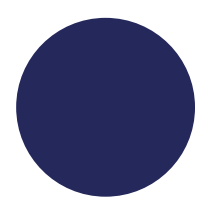

PANTONE Medium Blue CMYK 84 . 40 . 5 . 0 RGB 0 . 130 . 190 HEX #0082BE

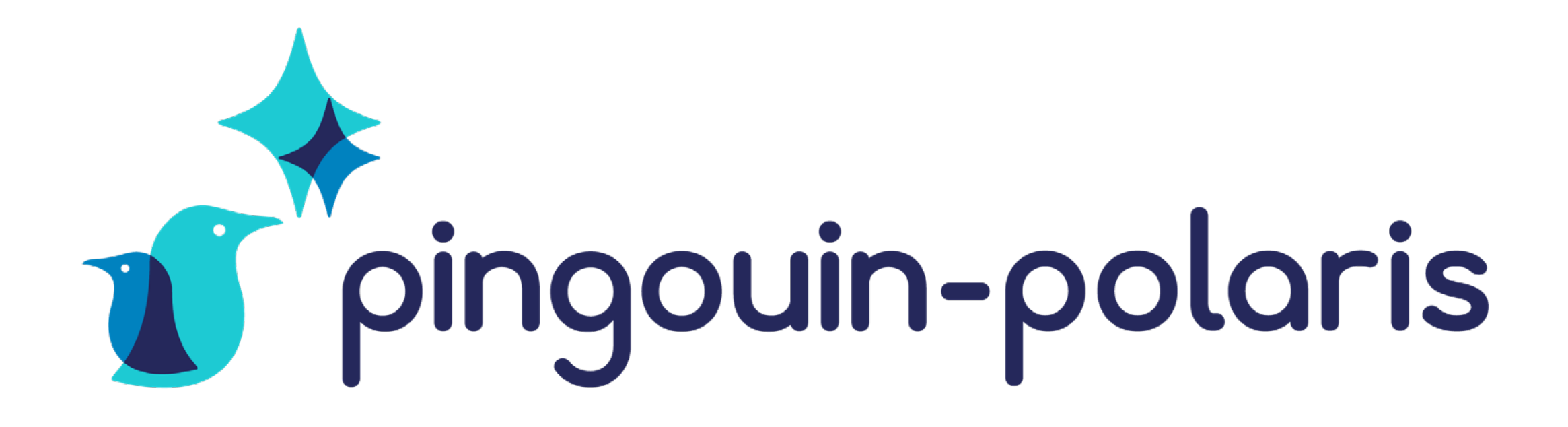

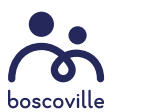

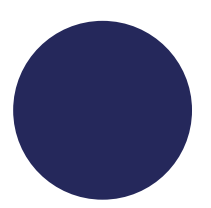

PANTONE 282 CMYK 100 . 97 . 37 . 23 RGB 37 . 40 . 91 HEX #25285B

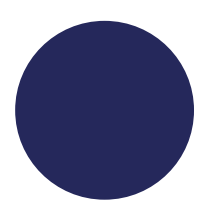

PANTONE 319 CMYK 66 . 0 . 22 . 0 RGB 29 . 202 . 211 HEX #1DCAD3

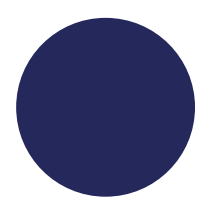

PANTONE Medium Blue CMYK 84 . 40 . 5 . 0 RGB 0 . 130 . 190 HEX #0082BE

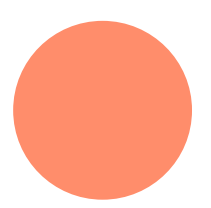

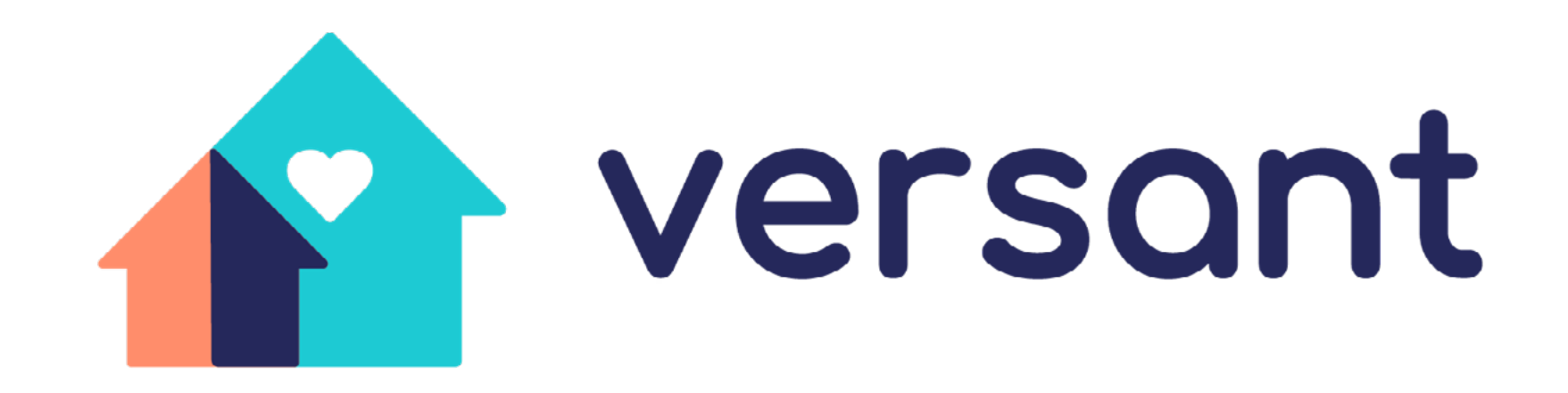

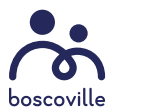

PANTONE 282 CMYK 100 . 97 . 37 . 23 RGB 37 . 40 . 91 HEX #25285B

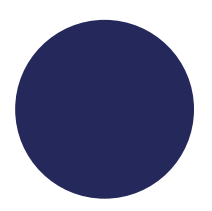

PANTONE 319 CMYK 66 . 0 . 22 . 0 RGB 29 . 202 . 211 HEX #1DCAD3

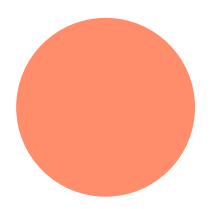

PANTONE 1635 CMYK 0 . 56 . 56 . 0 RGB 255 . 141 . 107 HEX #FF8D6B

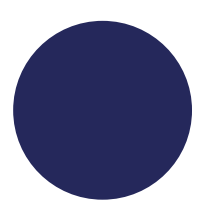

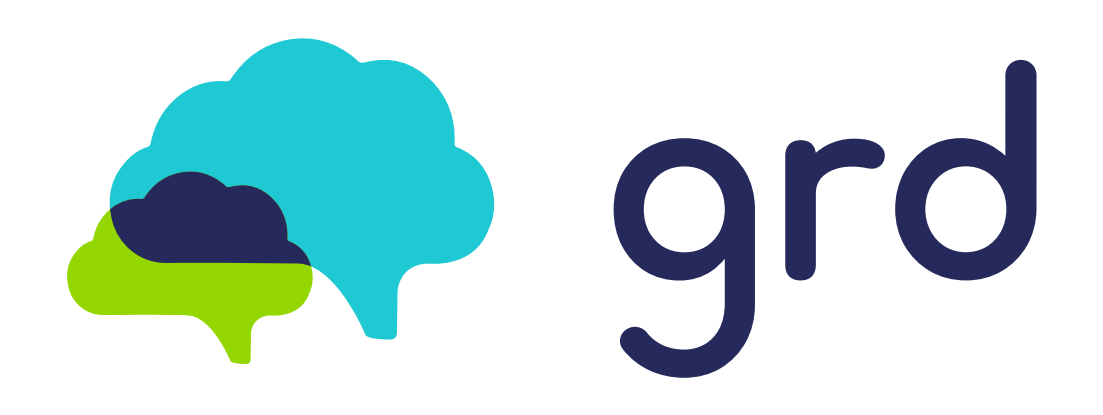

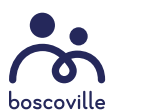

PANTONE 282 CMYK 100 . 97 . 37 . 23 RGB 37 . 40 . 91 HEX #25285B

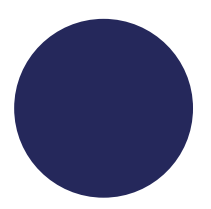

PANTONE 319 CMYK 66 . 0 . 22 . 0 RGB 29 . 202 . 211 HEX #1DCAD3

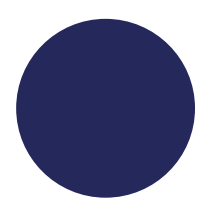

PANTONE 375 CMYK 47 . 0 . 100 . 0 RGB 147 . 213 . 0 HEX #93D500

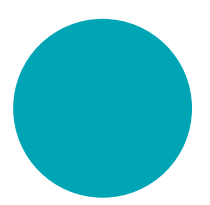

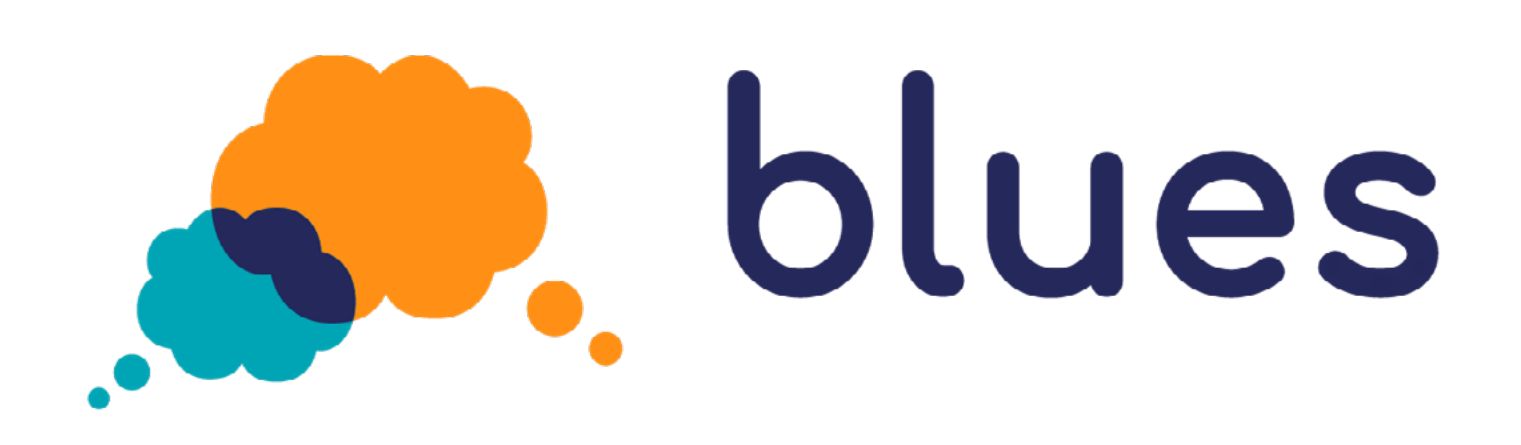

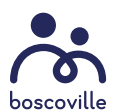

PANTONE 1495 CMYK 0 . 54 . 96 . 0 RGB 255 . 144 . 21 HEX #FF9015

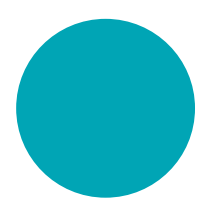

PANTONE 7710 CMYK 78 . 14 . 28. 0 RGB 0 . 165 . 181 HEX #00A5B5

PANTONE 282 CMYK 100 . 97 . 37 . 23 RGB 37 . 40 . 91 HEX #25285B

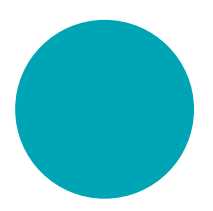

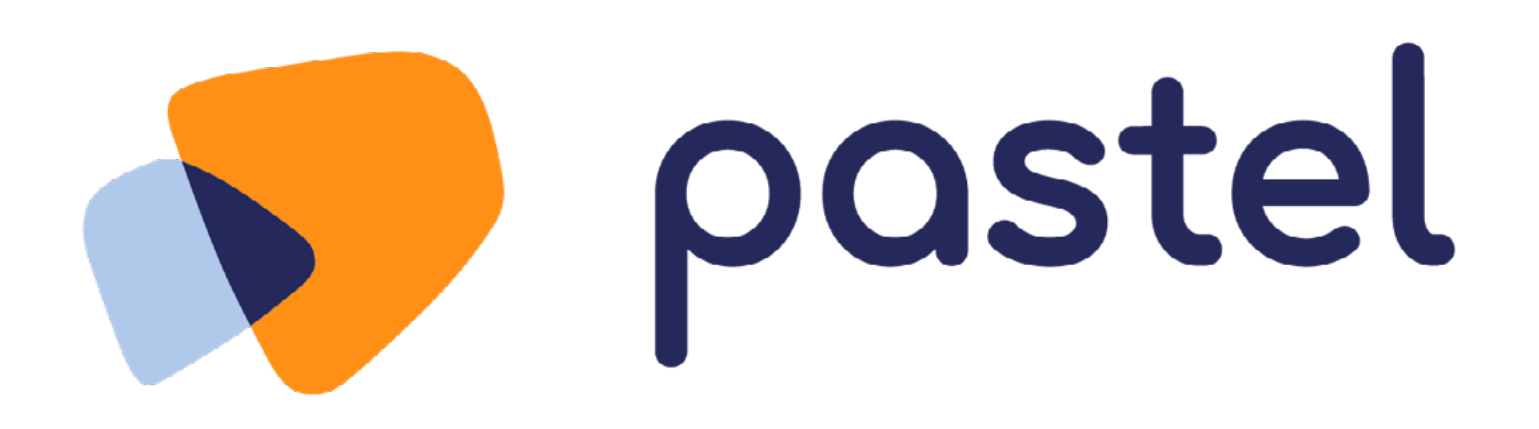

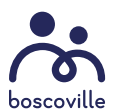

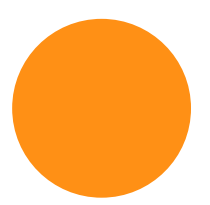

PANTONE 1495 CMYK 0 . 54 . 96 . 0 RGB 255 . 144 . 21 HEX #FF9015

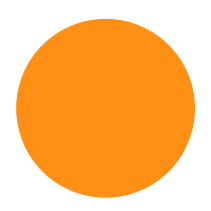

PANTONE 282 CMYK 100 . 97 . 37 . 23 RGB 37 . 40 . 91 HEX #25285B

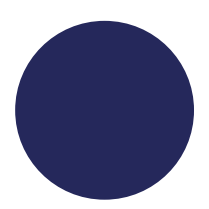

PANTONE 658 CMYK 29 . 14 . 0. 0 RGB 176 . 200 . 233 HEX #B0C8E9

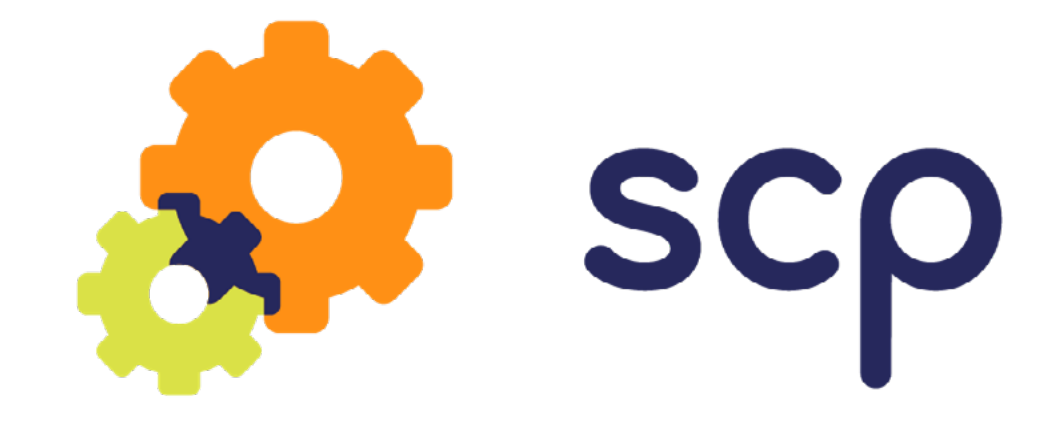

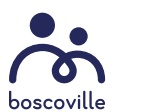

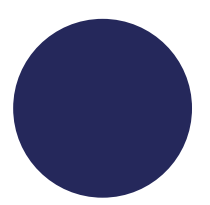

PANTONE 1495 CMYK 0 . 54 . 96 . 0 RGB 255 . 144 . 21 HEX #FF9015

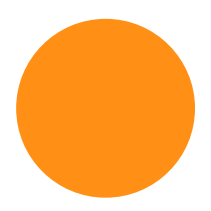

PANTONE 282 CMYK 100 . 97 . 37 . 23 RGB 37 . 40 . 91 HEX #25285B

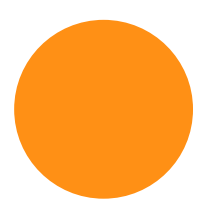

PANTONE 380 CMYK 18 . 0 . 87 . 0 RGB 218 . 225 . 71 HEX #DAE147

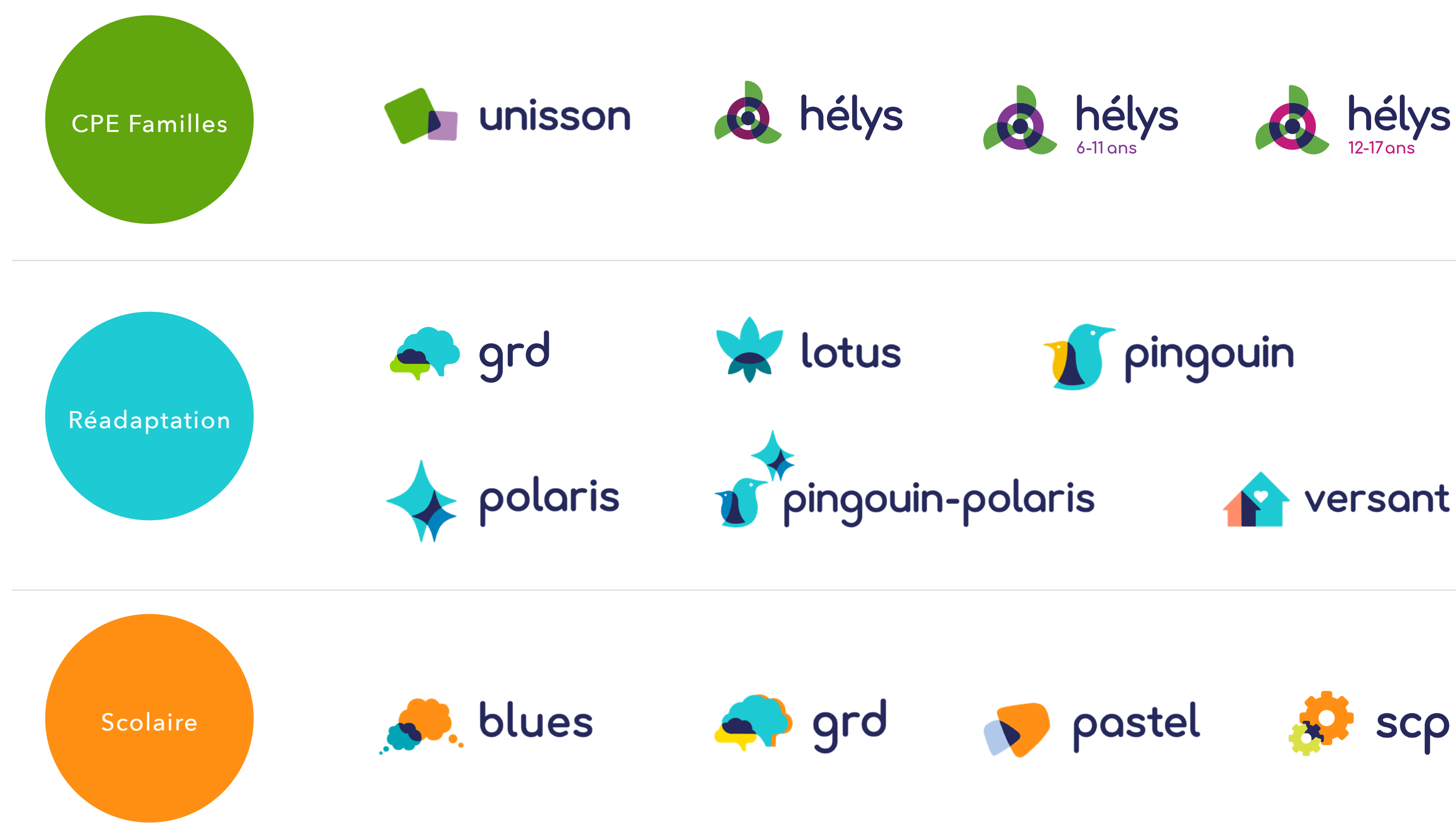

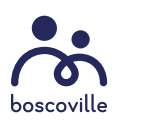

#### **VERSIONS EN TONS DE GRIS**

Tous les logos des programmes sont disponibles en tons de gris pour les projets web et imprimés, dans ces cas exceptionnels où l'utilisation de la couleur est proscrite.

Le logo couleur a toujours priorité sur le logo en version de gris.

Les mêmes interdictions d'applications des logos (mentionnées en page 7) s'appliquent pour tous les logos de programmes, couleur et tons de gris.

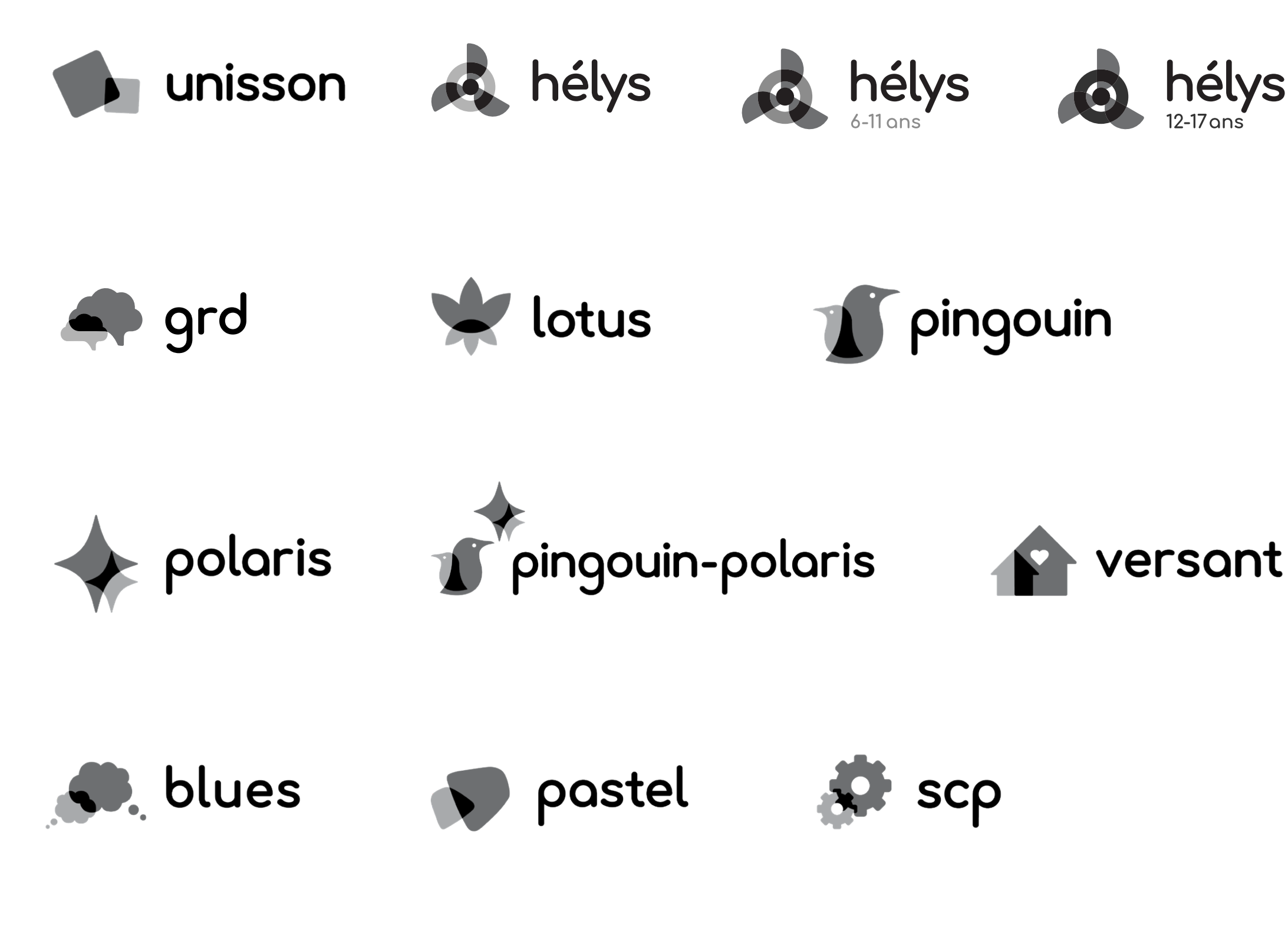

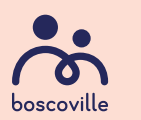

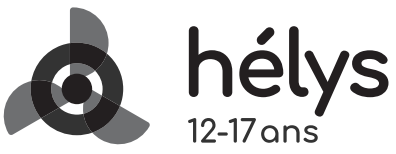

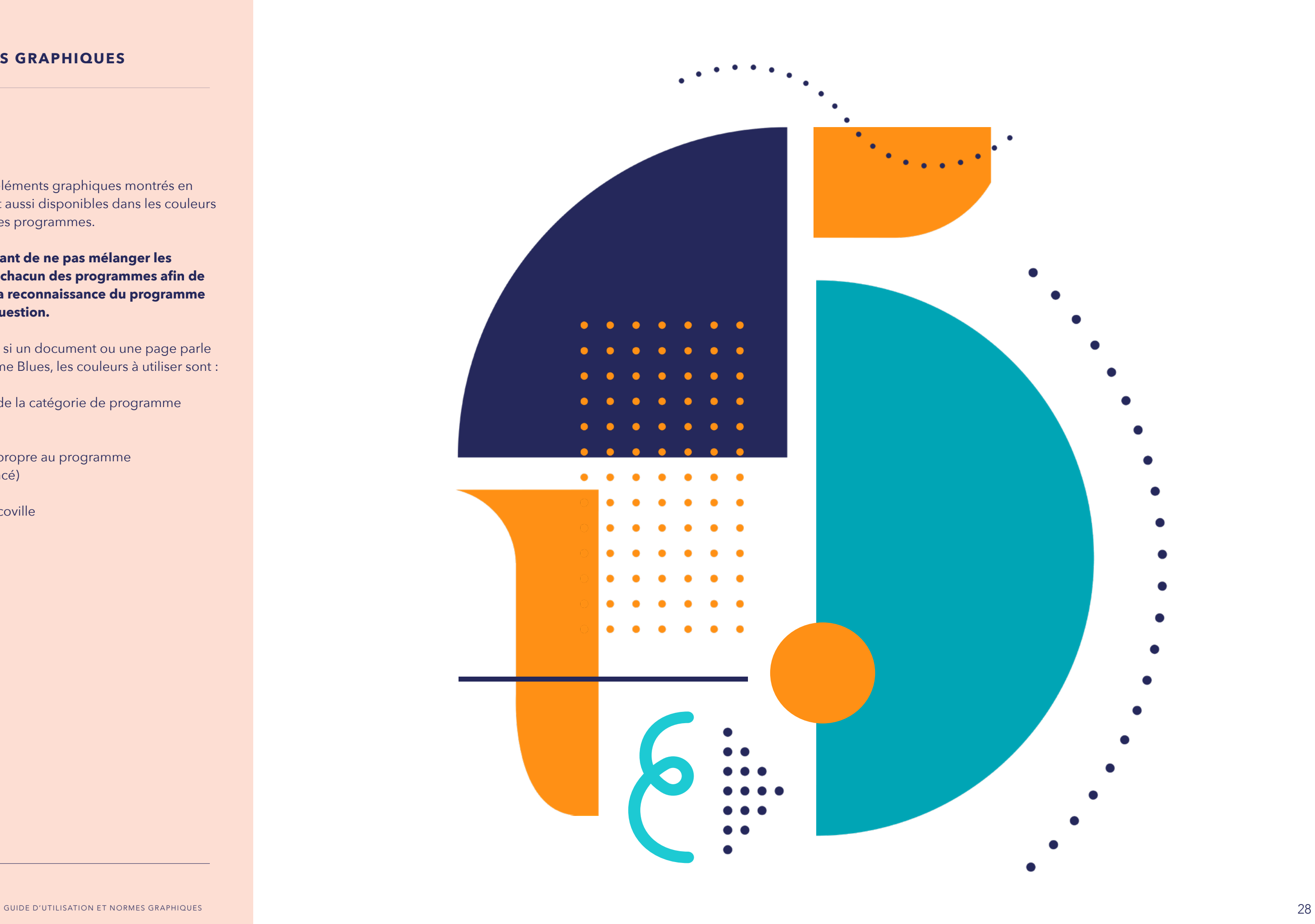

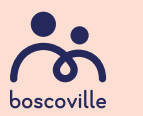

#### **ÉLÉMENTS GRAPHIQUES**

Les mêmes éléments graphiques montrés en page 10 sont aussi disponibles dans les couleurs de chacun des programmes.

**Il est important de ne pas mélanger les couleurs de chacun des programmes afin de maximiser la reconnaissance du programme dont il est question.** 

Par exemple, si un document ou une page parle du programme Blues, les couleurs à utiliser sont :

- **•** Couleur de la catégorie de programme (orange)
- **•** Couleur propre au programme (aqua foncé)
- **•** Bleu Boscoville

## Normes pour création de documents PowerPoint

 $\bullet$  $\bullet$  $\bullet$  $\bullet$  $\bullet$  $\bullet$  $\bullet$  $\bullet$  $\bullet$  $\bullet$  $\bullet$  $\bullet$ 

 $\bullet$ 

#### **HIÉRARCHIE TYPOGRAPHIQUE**

Il est essentiel d'utiliser la typographie et ses différentes graisses à bon escient, tout en respectant une hiérarchie de texte composée de tailles et de graisses différentes. Il est impératif de :

- **•** Restreindre l'emploi des capitales et du soulignement dans un document PowerPoint.
- **•** Se servir du gras (bold, extra bold, heavy par exemple) avec parcimonie dans un texte pour ressortir un mot ou bout de phrase.
- **•** Faire bon usage de l'italique en suivant les règles qui régissent normalement son emploi dans les citations, les titres d'œuvres, anglicismes, etc.
- **•** Proscrire tout effet d'ombre, de relief ou de perspective. Puisqu'un diaporama doit rester simple afin d'y mettre des informations en valeur, il vaut mieux procéder par hiérarchisation des tailles et des graisses de caractères au lieu d'utliser des effets.
- **•** Prendre en considération le design de mise en page global des diapositives, le choix des couleurs et de l'arrière-plan afin d'assurer la meilleure visibilité possible aux textes et à l'information.
- **•** Utiliser un titre de couleur (corail Boscoville ou couleur de la catégorie de programme, ou blanc sur fond de couleur) et laisser les sous-titres et le texte courant en bleu Boscoville (ou blanc sur fond de couleur).

#### **TITRE**

**SOUS-TITRE**

#### **COURANT**

# **Titre lorem ipsum dolor sit amet consectetur sed.**

## Lorem ipsum dolor sit amet consectetur adipiscing elit lorem.

Lorem ipsum dolor sit amet, consectetur adipiscing elit. Sed et eros luctus, pellentesque tortor sed, imperdiet enim. Donec a est tincidunt dui ultricies convallis sit amet vestibulum dui. In sed orci a magna mollis vestibulum eu sed neque. Donec sed faucibus metus, et pellentesque enim. In vitae convallis dolor, eget malesuada enim. Pellentesque habitant morbi tristique senectus et netus et malesuada fames ac turpis egestas. Praesent volutpat mi et gravida sodales. Curabitur vehicula bibendum dui vel commodo. Nullam sodales lobortis tellus vel aliquet. Aliquam a ipsum nec dolor feugiat lacinia id et ligula. Praesent quis tellus at massa gravida egestas.

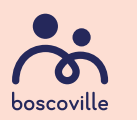

AVENIR NEXT BOLD 44 pts interlignage 48 pts

AVENIR NEXT REGULAR 32 pts interlignage 36 pts

AVENIR NEXT REGULAR 18 pts interlignage 24 pts

#### Lorem ipsum dolor sit

Lorem ipsum dolor sit amet, consectetur adipiscing elit. Sed et eros luctus, pellentesque tortor sed, imperdiet enim. Donec a est tincidunt dui ultricies convallis sit amet vestibulum dui. In sed orci a magna mollis vestibulum eu sed neque. Donec sed faucibus metus, et pellentesque enim. In vitae convallis dolor, eget malesuada enim. Pellentesque habitant morbi tristique senectus et netus et malesuada fames ac turpis egestas. Praesent volutpat mi et gravida sodales. Curabitur vehicula bibendum dui vel commodo. Nullam sodales lobortis tellus vel aliquet. Aliquam a ipsum nec dolor feugiat lacinia id et ligula. Praesent quis tellus at massa gravida egestas.

NOM DU DOCUMENT À VENIR ICI

«Lorem ipsum dolor sit amet, consectetur adipiscing elit. In ut sapien eget nulla scelerisque dictum. Maecenas tempor dolor eu lacus pellentesque dapibus. Ut laoreet aliquet lectus vitae fermentum.»

- Lorem ipsum

#### **GABARIT PPT GÉNÉRIQUE**

Des designs de gabarits ont été créés suite au changement de la typographie afin de faciliter et d'uniformiser les documents PowerPoint. Quelques règles ont été établies et il est primor dial de s'y conformer afin de projeter une image soutenue et homogène lors des présentations.

Voilà des exemples de design de diapositives PPT incluant la nouvelle typographie Avenir Next LT Pro. Il est important de partir des gabarits PPT mis à jour à votre disposition pour créer un nouveau document. Il est aussi possible de créer de nouveaux designs de dia positives, tout en respectant la ligne directrice établie dans les designs présentés ci-contre.

Quelques points à retenir pour la création :

- **•** Garder les pages épurées afin de faciliter la lecture.
- **•** Éviter d'ajouter des formes et textures de points sur des pages déjà chargées en information. C'est essentiel de garder des espaces aérés dans une mise en page.
- **•** Les formes massives devraient être utilisées que pour mettre des titres de l'avant ainsi que les logos, et parfois de façon décorative sur des pages très aérées.
- **•** Seules les couleurs Boscoville peuvent être utilisées dans le gabarit générique.
- **•** Il est primordial de varier le design entre les pages afin d'éviter la répétition monotone.

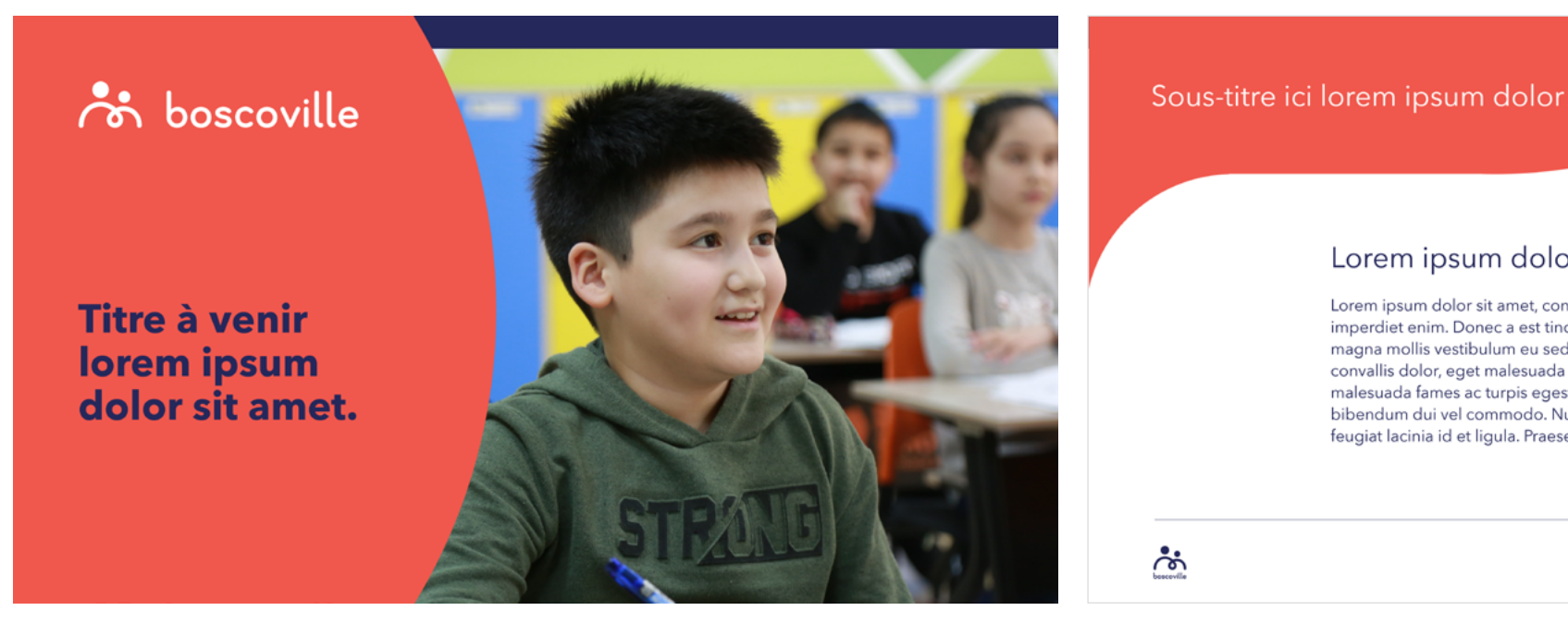

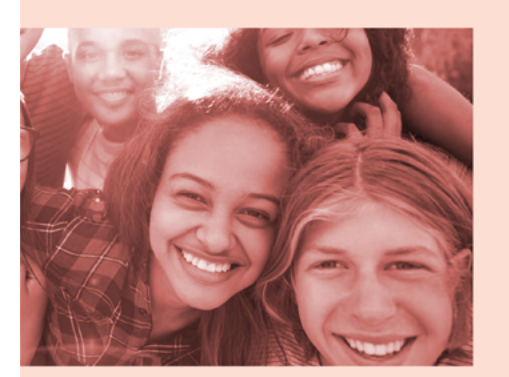

<u>်တံ့</u>

#### Lorem ipsum dolor sit

Lorem ipsum dolor sit amet, consectetur adipiscing elit. Sed et eros luctus, pellentesque tortor sed, imperdiet enim. Donec a est tincidunt dui ultricies convallis sit amet vestibulum dui

- Lorem ipsum dolor sit amet
- Lorem ipsum dolor sit amet
- Lorem ipsum dolor sit amet
- Lorem ipsum dolor sit amet

. . .

 $\bullet\quad\bullet\quad\bullet$  $\bullet\quad\bullet\quad\bullet\quad$ 

 $\bullet$  ,  $\bullet$  ,  $\bullet$ 

 $\bullet$  ,  $\bullet$  ,  $\bullet$ 

 $\begin{array}{cccccccccc} \bullet & \bullet & \bullet & \bullet \end{array}$ 

 $\begin{array}{cccccccccc} \bullet & \bullet & \bullet & \bullet \end{array}$ 

 $\begin{array}{cccccccccc} \bullet & \bullet & \bullet & \bullet \end{array}$ 

 $\bullet$   $\bullet$   $\bullet$ 

 $\bullet$  ,  $\bullet$  ,  $\bullet$ 

 $\bullet$  ,  $\bullet$  ,  $\bullet$  $\bullet$  ,  $\bullet$  ,  $\bullet$ 

 $\begin{array}{cccccccccc} \bullet & \bullet & \bullet & \bullet \end{array}$ 

 $\bullet$  ,  $\bullet$  ,  $\bullet$  $\bullet$  ,  $\bullet$  ,  $\bullet$ 

NOM DU DOCUMENT À VENIR ICI

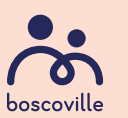

#### **CATÉGORIE DU PROGRAMME**

La ligne de couleur en haut de la page indique la catégorie de programme. Puisqu'ici c'est un gabarit générique, la ligne est de la couleur du bleu Boscoville.

#### **COULEUR DU PROGRAMME**

La forme circulaire englobant le titre est de la couleur du programme. Puisqu'ici c'est un gabarit générique, la forme circulaire est de couleur corail Boscoville.

#### **TITRE DU DOCUMENT**

Le titre du document est centré dans l'espace entre le logo et le bas de la page.

#### **MARGES DE TEXTE (RECTANGLE JAUNE)**

Le gabarit a été conçu en format 16 x 9 pouces, afin de s'assurer de respecter le ratio 16 : 9, qui est le format standard utilisé dans PPT. Une marge de sécurité d'environ un pouce est requise afin de protéger le texte, et d'aligner les éléments des mises en page.

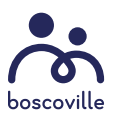

NOM DU DOCUMENT À VENIR ICI

#### **FORME GRAPHIQUE DE TITRES** Cette forme s'utilise seulement pour accueillir un titre ou sous-titre d'une section. Il est important de ne pas l'utiliser à toutes les pages.

## noscoville

## **Titre à venir lorem** ipsum dolor sit amet.

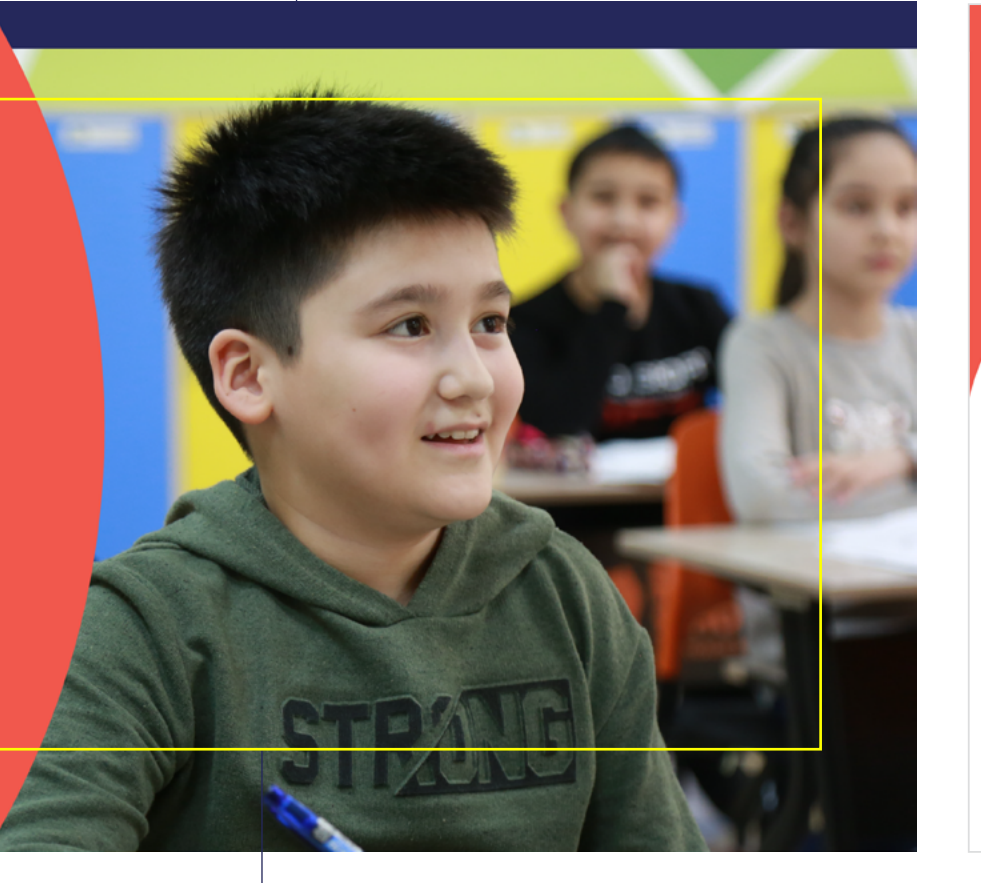

#### Sous-titre ici lorem ipsum dolor

#### Lorem ipsum dolor sit

Lorem ipsum dolor sit amet, consectetur adipiscing elit. Sed et eros luctus, pellentesque tortor sed, imperdiet enim. Donec a est tincidunt dui ultricies convallis sit amet vestibulum dui. In sed orci a magna mollis vestibulum eu sed neque. Donec sed faucibus metus, et pellentesque enim. In vitae convallis dolor, eget malesuada enim. Pellentesque habitant morbi tristique senectus et netus et malesuada fames ac turpis egestas. Praesent volutpat mi et gravida sodales. Curabitur vehicula bibendum dui vel commodo. Nullam sodales lobortis tellus vel aliquet. Aliquam a ipsum nec dolor feugiat lacinia id et ligula. Praesent quis tellus at massa gravida egestas.

 $\ddot{\circ}$ 

scelerisque dictum. Maecenas tempor dolor eu lacus pellentesque dapibus.

#### **BAS DE PAGE**

Le logo Boscoville en version compacte verticale ainsi que le nom du document et le numéro de page se trouvent en bas de page.

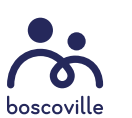

 $\ddot{\circ}$ 

#### **BAS DE PAGE**

Le bas de page n'est pas obligatoire sur toutes les pages, surtout si c'est une photo pleine page, ou un design plus visuel qu'informatif.

#### **TITRE SANS FORME**

Un titre ou sous-titre peut aussi prendre place en texte seulement, sans être apposé sur une forme graphique.

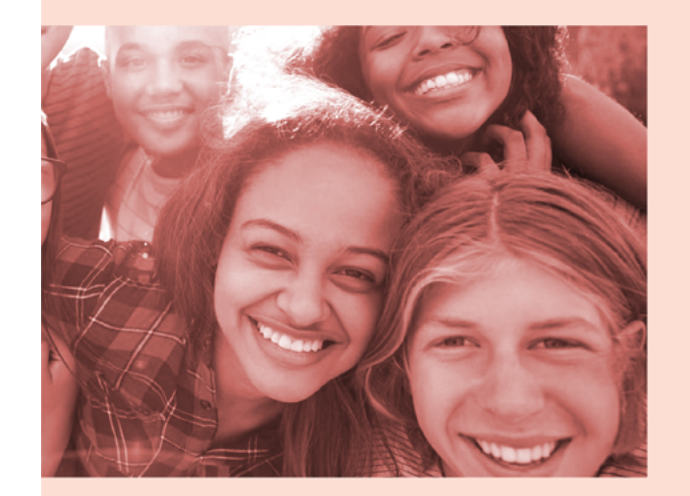

## Lorem ipsum dolor sit

Lorem ipsum dolor sit amet, consectetur adipiscing elit. Sed et eros luctus, pellentesque tortor sed, imperdiet enim. Donec a est tincidunt dui ultricies convallis sit amet vestibulum dui.

NOM DU DOCUMENT À VENIR ICI

- Lorem ipsum dolor sit amet
- Lorem ipsum dolor sit amet
- Lorem ipsum dolor sit amet
- Lorem ipsum dolor sit amet

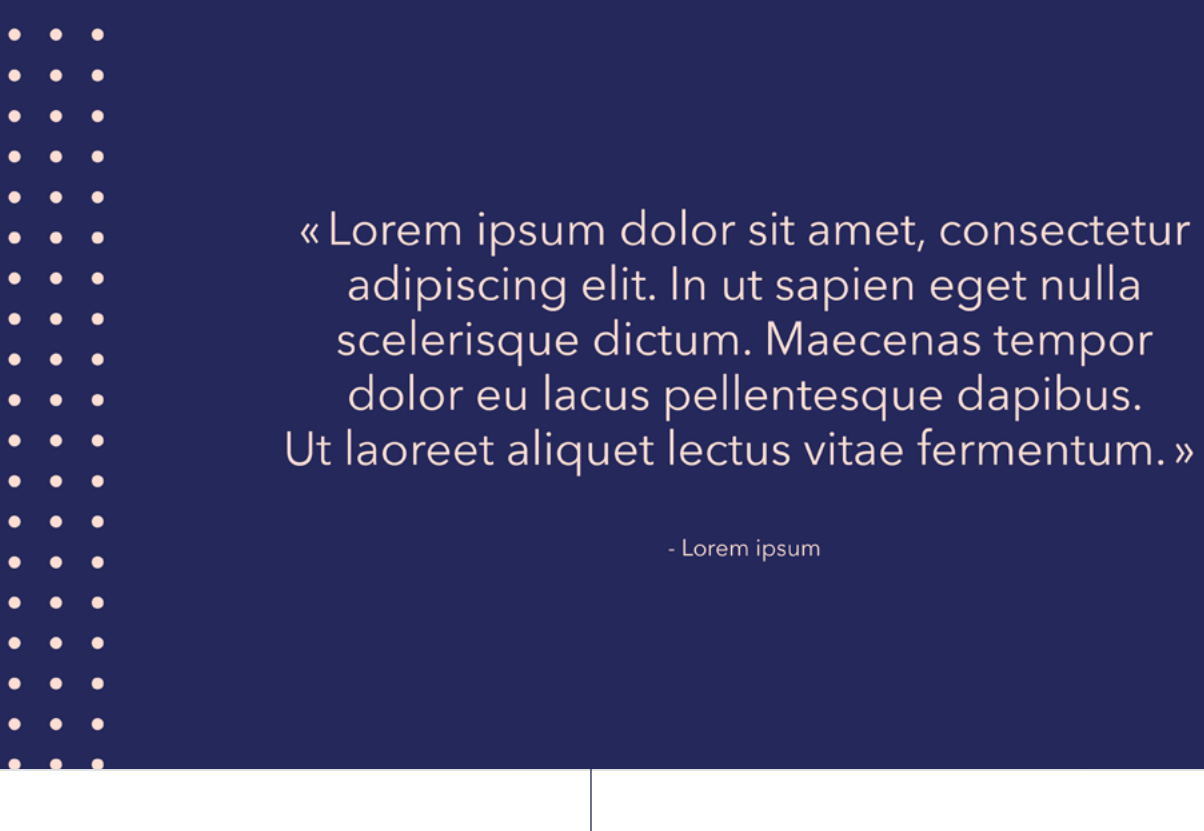

#### **GABARIT PPT DES PROGRAMMES**

Les mêmes règles et notions s'appliquent pour les gabarits des programmes, mais quelques détails diffèrent du gabarit générique :

- **•** Seules les couleurs présentes dans le logo du programme peuvent être utilisées.
- **•** La forme circulaire sur la couverture incluant le logo du programme ainsi que la pastille incluant le logo du collaborateur, s'il y a lieu.
- **•** Le logo du programme en bas de page.
- **•** La pagination dans le centre de la page à droite et non en bas à droite.

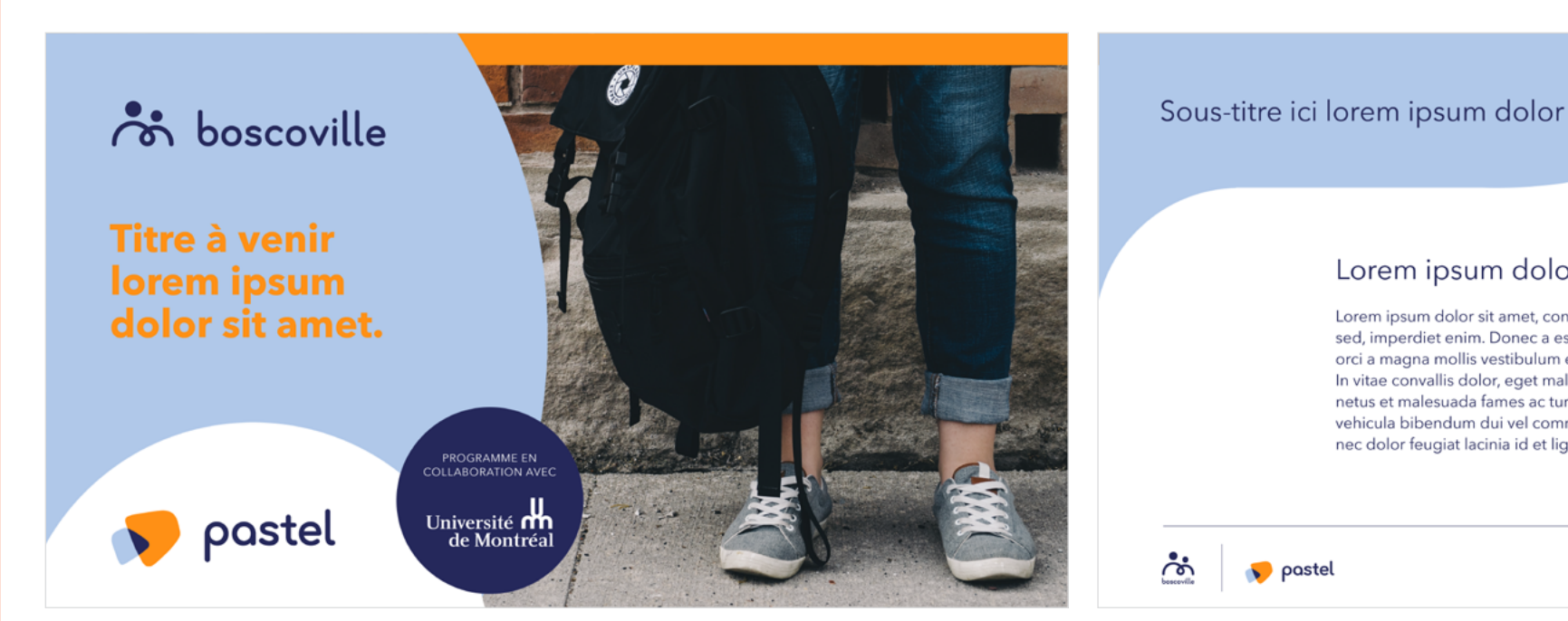

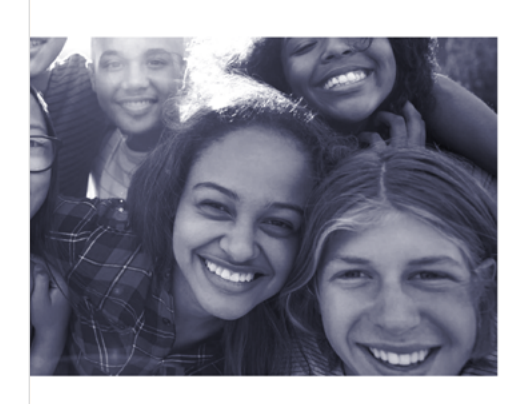

pastel

್ಲೆ

#### Lorem ipsum dolor sit

Lorem ipsum dolor sit amet, consectetur adipiscing elit. Sed et eros luctus, pellentesque tortor sed, imperdiet enim. Donec a est tincidunt dui ultricies convallis sit amet vestibulum dui

- Lorem ipsum dolor sit amet
- Lorem ipsum dolor sit amet
- Lorem ipsum dolor sit amet
- Lorem ipsum dolor sit amet

NOM DU DOCUMENT À VENIR ICI

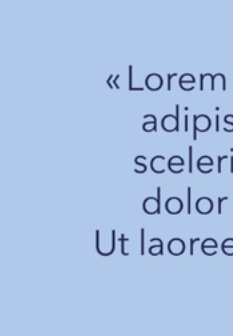

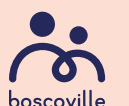

#### Lorem ipsum dolor sit

Lorem ipsum dolor sit amet, consectetur adipiscing elit. Sed et eros luctus, pellentesque tortor sed, imperdiet enim. Donec a est tincidunt dui ultricies convallis sit amet vestibulum dui. In sed orci a magna mollis vestibulum eu sed neque. Donec sed faucibus metus, et pellentesque enim. In vitae convallis dolor, eget malesuada enim. Pellentesque habitant morbi tristique senectus et netus et malesuada fames ac turpis egestas. Praesent volutpat mi et gravida sodales. Curabitur vehicula bibendum dui vel commodo. Nullam sodales lobortis tellus vel aliquet. Aliquam a ipsum nec dolor feugiat lacinia id et ligula. Praesent quis tellus at massa gravida egestas.

«Lorem ipsum dolor sit amet, consectetur adipiscing elit. In ut sapien eget nulla scelerisque dictum. Maecenas tempor dolor eu lacus pellentesque dapibus. Ut laoreet aliquet lectus vitae fermentum.»

- Lorem ipsum

#### PROGRAMME PASTEL

#### **GABARIT PPT DES PROGRAMMES** PROGRAMME PINGOUIN-POLARIS

Les mêmes règles et notions s'appliquent pour les gabarits des programmes, mais quelques détails diffèrent du gabarit générique :

- **•** Seules les couleurs présentes dans le logo du programme peuvent être utilisées.
- **•** La forme circulaire sur la couverture incluant le logo du programme ainsi que la pastille incluant le logo du collaborateur, s'il y a lieu.
- **•** Le logo du programme en bas de page.
- **•** La pagination dans le centre de la page à droite et non en bas à droite.

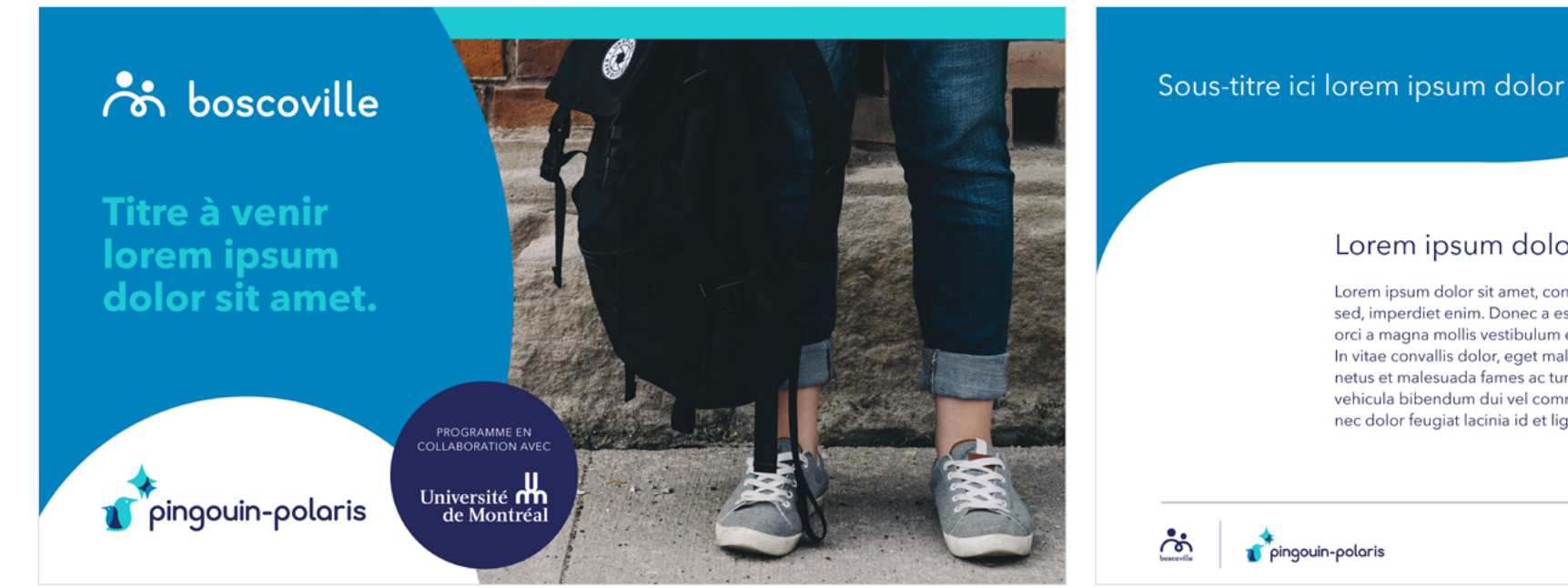

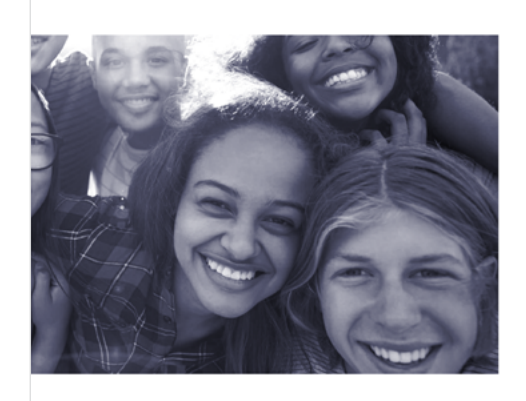

#### Lorem ipsum dolor sit

Lorem ipsum dolor sit amet, consectetur adipiscing elit. Sed et eros luctus, pellentesque tortor sed, imperdiet enim. Donec a est tincidunt dui ultricies convallis sit amet vestibulum dui

- Lorem ipsum dolor sit amet
- Lorem ipsum dolor sit amet
- Lorem ipsum dolor sit amet
- Lorem ipsum dolor sit amet

i a a i a c

. . .  $\bullet$   $\bullet$   $\bullet$ 

 $\bullet$   $\bullet$   $\bullet$ 

 $\bullet$   $\bullet$   $\bullet$ 

 $\begin{array}{ccc} \bullet & \bullet & \bullet \end{array}$ 

 $\begin{array}{ccccccccc} \bullet & \bullet & \bullet & \bullet & \bullet \end{array}$ 

 $\mathbf{a}^{\dagger}=\mathbf{a}^{\dagger}=\mathbf{a}^{\dagger}$ 

 $\begin{array}{ccc} \bullet & \bullet & \bullet \end{array}$ 

 $\begin{array}{ccccc} \bullet & \bullet & \bullet & \bullet \end{array}$ 

 $\bullet$  ,  $\bullet$  ,  $\bullet$  $\begin{array}{ccccc} \bullet & \bullet & \bullet & \bullet \end{array}$ 

 $\bullet$   $\bullet$   $\bullet$ i a a  $\begin{array}{ccccc} \bullet & \bullet & \bullet & \bullet \end{array}$  $\bullet$  ,  $\bullet$  ,  $\bullet$ 

i e e

pingouin-polaris <u>်လံု</u>

NOM DU DOCUMENT À VENIR ICI

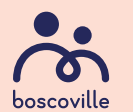

#### Lorem ipsum dolor sit

Lorem ipsum dolor sit amet, consectetur adipiscing elit. Sed et eros luctus, pellentesque tortor sed, imperdiet enim. Donec a est tincidunt dui ultricies convallis sit amet vestibulum dui. In sed orci a magna mollis vestibulum eu sed neque. Donec sed faucibus metus, et pellentesque enim. In vitae convallis dolor, eget malesuada enim. Pellentesque habitant morbi tristique senectus et netus et malesuada fames ac turpis egestas. Praesent volutpat mi et gravida sodales. Curabitur vehicula bibendum dui vel commodo. Nullam sodales lobortis tellus vel aliquet. Aliquam a ipsum nec dolor feugiat lacinia id et ligula. Praesent quis tellus at massa gravida egestas.

NOM DU DOCUMENT À VENIR ICI

«Lorem ipsum dolor sit amet, consectetur adipiscing elit. In ut sapien eget nulla scelerisque dictum. Maecenas tempor dolor eu lacus pellentesque dapibus. Ut laoreet aliquet lectus vitae fermentum.»

- Lorem ipsum

# Normes d'utilisation du logo du MSSS

 $\bullet$  $\bullet$  $\bullet$ ⊂  $\bullet$  $\bigcap$  $\bullet$  $\bullet$  $\bullet$  $\bullet$  $\bullet$  $\bigodot$  $\bullet$  $\bullet$  $\bullet$  $\bullet$  $\bullet$  $\bullet$  $\bullet$  $\bullet$  $\bigcap$ 

 $\bullet$  $\bullet$  $\bigodot$  $\bullet$  $\bigodot$  $\bullet$  $\bullet$  $\bullet$  $\bullet$ 

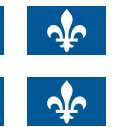

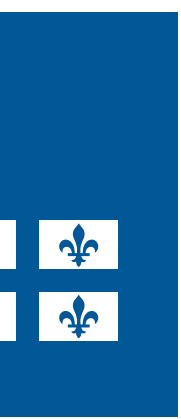

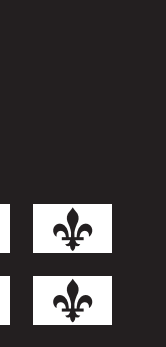

#### **LOGOS OFFICIELS**

Étant un partenaire de premier plan de Boscoville dans l'élaboration de différents projets et programmes, le logo du MSSS (Ministère de la santé et des services sociaux) doit ainsi apparaître sur certains documents.

**Tout document Boscoville affichant le logo du MSSS doit être acheminé à celui-ci pour des fins de révision et d'approbation.**

Trois versions du logo du partenaire gouvernemental sont disponibles selon le fond sur lequel le logo sera apposé :

- **•** Une version en deux couleurs à utiliser sur fond blanc ou clair.
- **•** Une version renversée avec fleurs de lys bleues à utiliser sur fond de couleur ou foncé.
- **•** Une version renversée avec fleurs de lys noires à utiliser sur fond noir seulement.

#### LOGO COULEUR

LOGO RENVERSÉ 1

En partenariat avec :

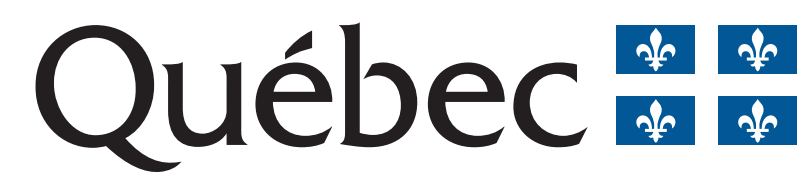

En partenariat avec :

# Québec\*\*

LOGO RENVERSÉ 2

En partenariat avec :

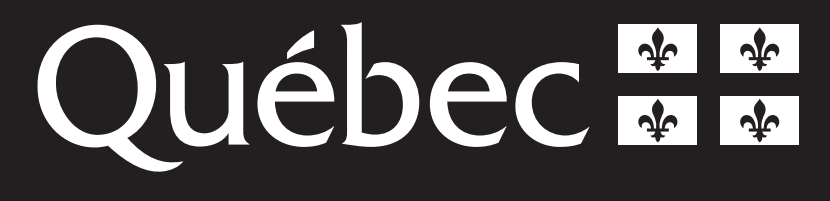

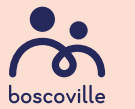

#### **MARGES DE SÉCURITÉ**

Il est impératif de laisser une marge de sécurité autour du logo afin de le laisser respirer et d'empêcher d'autres éléments d'être trop près de celui-ci.

La largeur de la zone de dégagement autour de la signature doit toujours être identique à celle du drapeau.

Il est très important de respecter la longueur minimale d'utilisation du logo dans tout design de pièce de communication afin d'assurer sa lisibilité.

**En aucun cas, la hauteur du drapeau ne doit être inférieure à 5,5 mm.** 

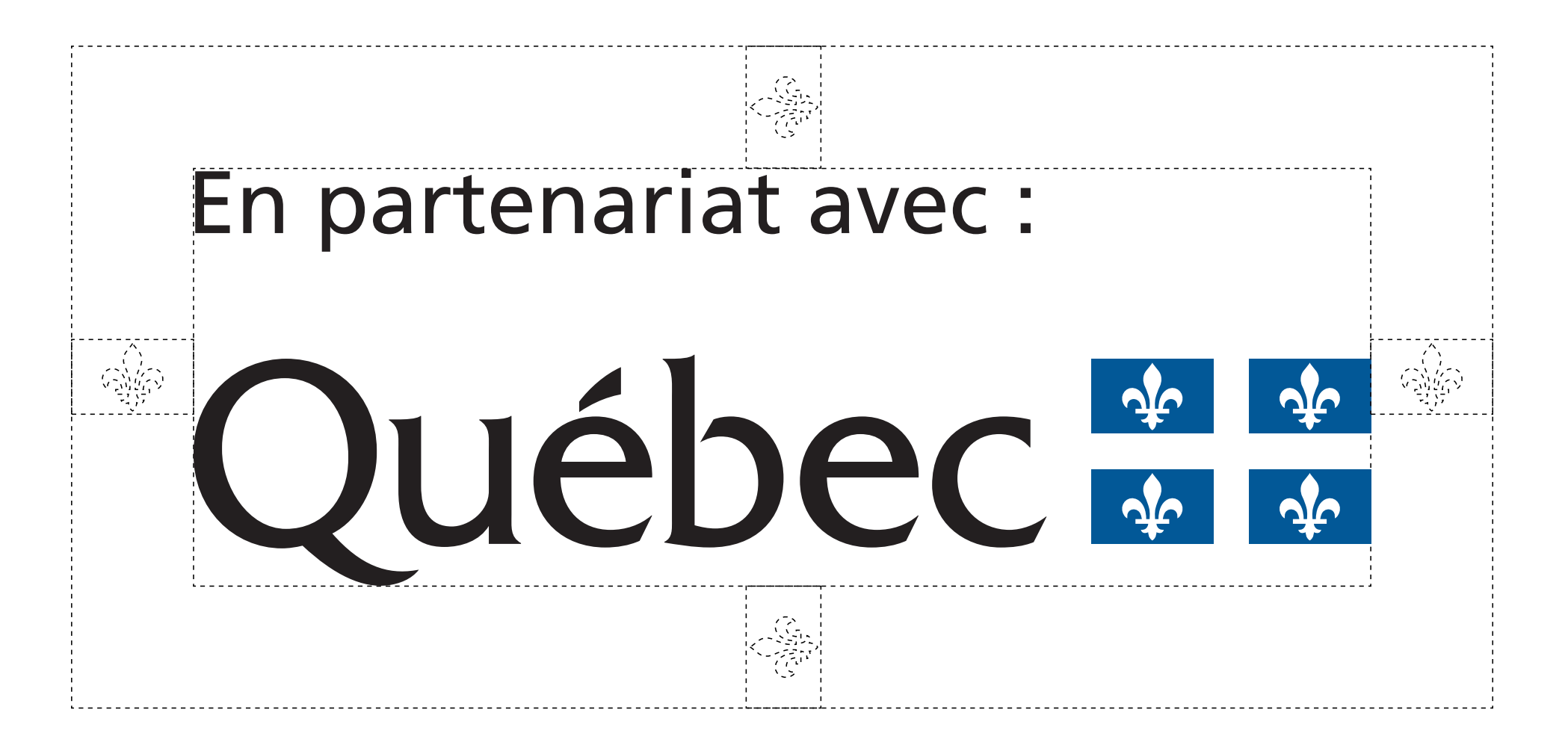

En partenariat avec:

Hauteur minimale du drapeau 5,5 mm

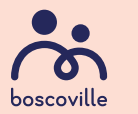

D

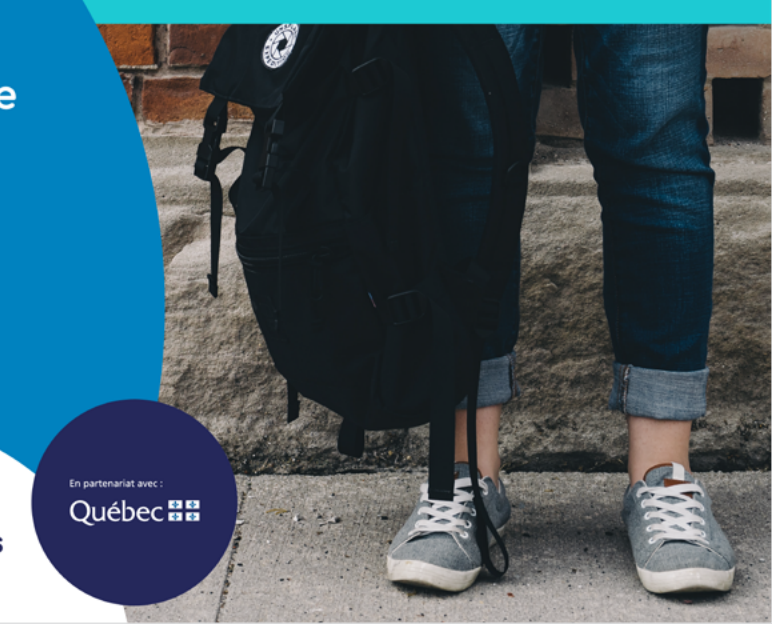

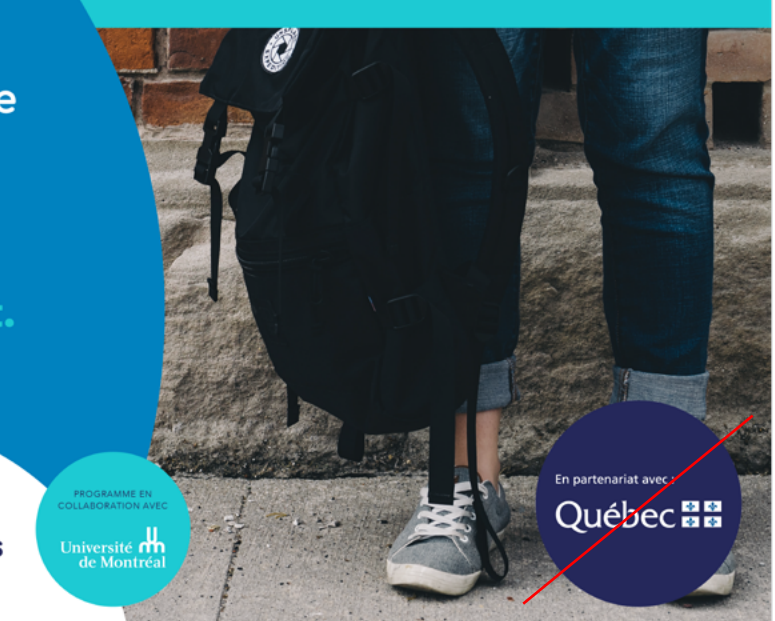

#### **INTÉGRATION À UN POWERPOINT**

Certaines conditions sont à respecter lorsqu'il est nécessaire d'ajouter des logos de partenaires à un document PowerPoint.

Dans un document générique Boscoville, donc lorsqu'il n'est pas question d'un programme en particulier, le logo du MSSS s'intègre en bas à gauche sur la première page, tel que dans l'exemple A.

Dans un document propre à un programme, le logo du MSSS s'intègre dans une bulle à droite juste à côté du logo du programme, tel que dans l'exemple B.

Si plus d'un logo de partenaire doit être ajouté sur la première page, la bulle contenant le logo du deuxième partenaire se place alors en chevauchement sur la bulle du MSSS. La bulle du deuxième partenaire et son contenu doivent être 25% plus petite que la bulle du MSSS, et elle aborde la même couleur que la catégorie de programme, tel que dans l'exemple C.

**En aucun cas, le logo du MSSS ne doit être placé dans le coin inférieur droite, tel que dans l'exemple D.**

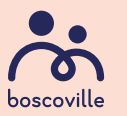

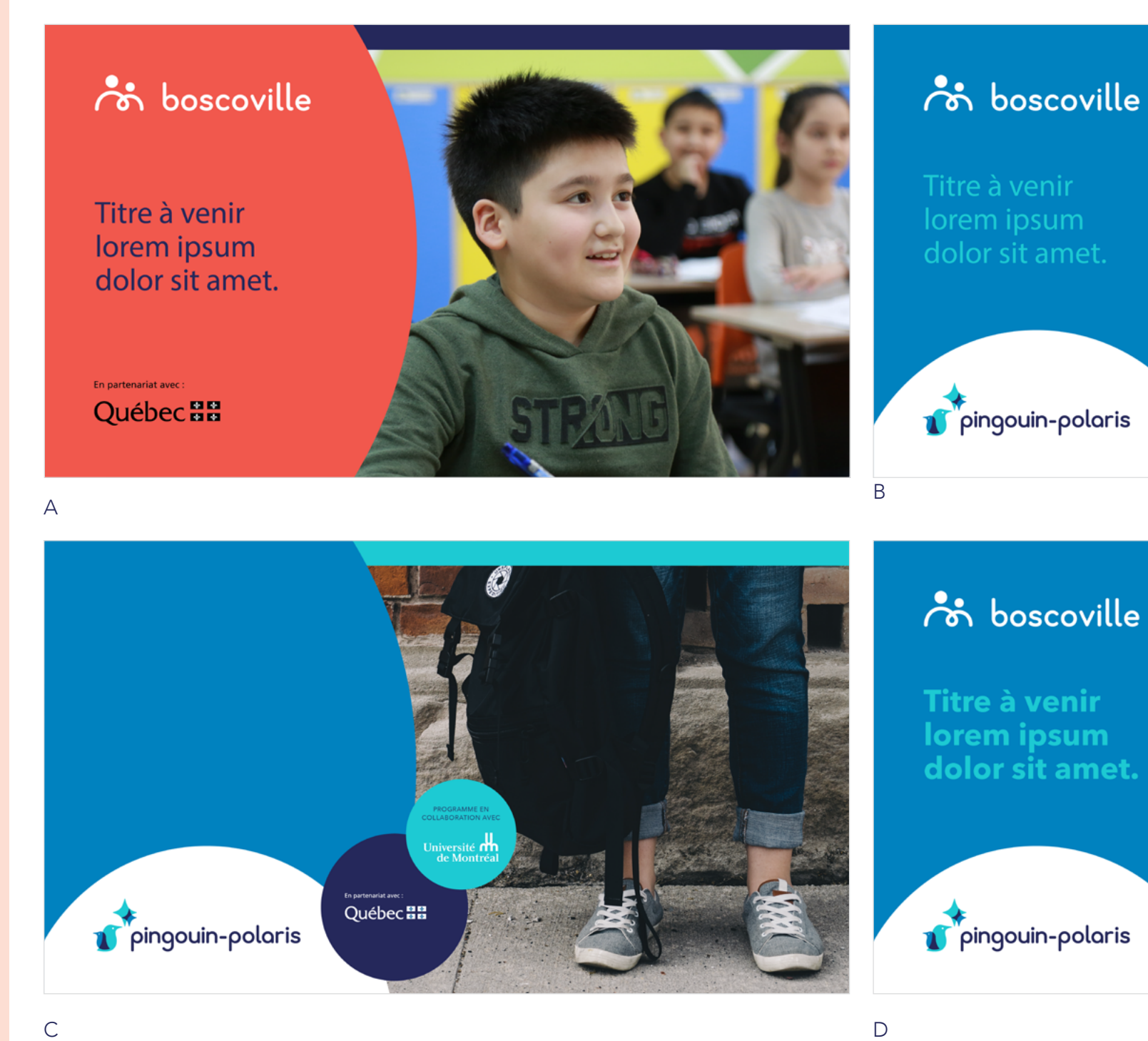

Pour plus d'information sur l'utilisation des normes graphiques de Boscoville et de ses programmes, veuillez contacter :

[communications@boscoville.ca](mailto:communications%40boscoville.ca?subject=)

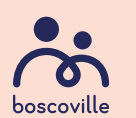

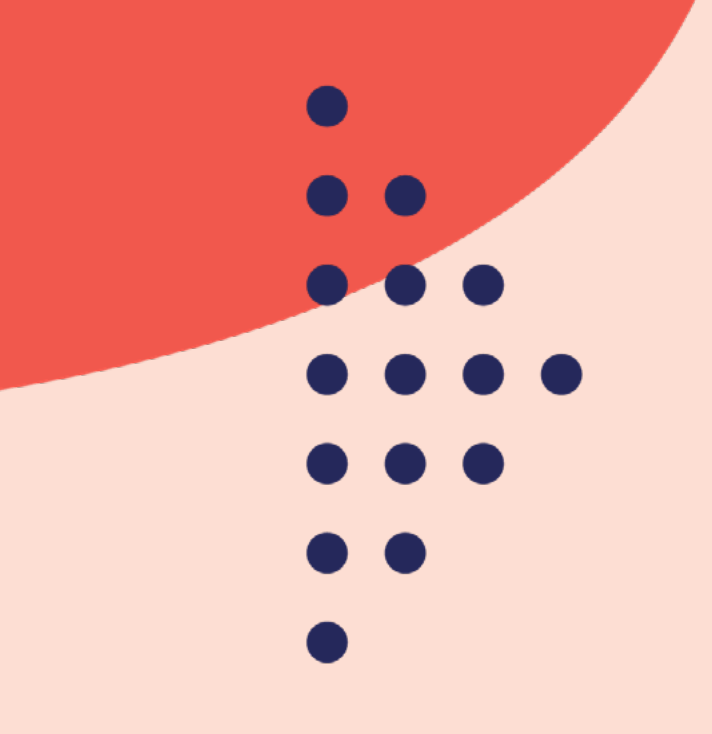